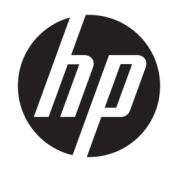

Donanım Başvuru Kılavuzu

© Copyright 2018, 2019 HP Development Company, L.P.

Windows, Microsoft Corporation'ın ABD'de ve/ veya diğer ülkelerdeki ticari markası veya tescilli ticari markasıdır.

Bu belgede yer alan bilgiler önceden haber verilmeksizin değiştirilebilir. HP ürünlerine ve hizmetlerine ilişkin tüm garantiler, bu ürün ve hizmetlerle birlikte verilen garanti beyanlarında açıkça belirtilir. Buradaki hiçbir ifade ek bir garanti olarak yorumlanmamalıdır. HP, işbu belgedeki teknik veya yazım hatalarından veya kusurlardan sorumlu tutulamaz.

İşbu belge, telif haklarıyla korunan mülkiyet bilgileri içermektedir. Bu belgenin hiçbir bölümü HP Development Company'nin önceden yazılı onayı olmaksızın fotokopiyle çoğaltılamaz, yeniden yazılamaz veya başka bir dile çevrilemez.

Üçüncü Baskı: Temmuz 2019

Birinci Basım: Haziran 2018

Belge Parça Numarası: L20661-143

#### **Ürün bildirimi**

İşbu kılavuz, çoğu modelde ortak olan özellikleri açıklamaktadır. Bazı özellikler bilgisayarınızda olmayabilir.

Bazı özellikler, Windows'un bazı sürüm veya versiyonlarında kullanılamayabilir. Sistemlerde Windows işlevlerinden tam anlamıyla faydalanılabilmesi için donanımların, sürücülerin, yazılımların veya BIOS güncelleştirmelerinin ayrıca yükseltilmesi ve/ veya satın alınması gerekebilir. Windows 10 otomatik olarak güncelleştirilir, bu özellik daima etkindir. Güncelleştirmeler için zaman içerisinde İSS ücretleri uygulanabilir ve ek gereksinimler ortaya çıkabilir. Ayrıntılar için <http://www.microsoft.com> adresine gidin.

En son kullanıcı kılavuzlarına erişmek için <http://www.hp.com/support> adresine gidin ve ürününüzü bulmak için yönergeleri izleyin. Sonra **Kullanıcı Kılavuzları** öğesini seçin.

#### **Yazılım şartları**

Bu bilgisayara önceden yüklenmiş herhangi bir yazılım ürününü yükleyerek, kopyalayarak, indirerek veya herhangi bir şekilde kullanarak, HP Son Kullanıcı Lisans Sözleşmesi'nin (EULA) şartlarına tabi olmayı kabul etmiş sayılırsınız. Bu lisans şartlarını kabul etmiyorsanız, yapacağınız tek şey, satıcınızın geri ödeme politikasına tabi olmak üzere, kullanılmamış ürünün tamamını (donanım ve yazılım) tam geri ödeme almak için 14 gün içinde iade etmektir.

Daha fazla bilgi almak veya bilgisayarın bedelinin tamamen iadesini talep etmek için lütfen satıcınıza başvurun.

## **Bu Kılavuz Hakkında**

Bu kılavuzda, bu bilgisayar modelinin yükseltilmesiyle ilgili temel bilgiler yer almaktadır.

- **UYARI!** Önlenmemesi durumunda ciddi yaralanma veya ölüme **yol açabilecek** tehlikeli bir durumu belirtir.
- **DİKKAT:** Önlenmemesi durumunda küçük veya orta dereceli yaralanmaya **yol açabilecek** tehlikeli bir durumu belirtir.
- **ÖNEMLİ:** Önemli kabul edilen ancak tehlikeyle ilişkilendirilmeyen (örneğin, maddi hasarla ilgili mesajları) bilgileri gösterir. Bir prosedüre tam olarak tarif edilen şekilde uyulmamasının veri kaybına veya donanım ya da yazılım hasarına neden olabileceği konusunda kullanıcıyı uyarır. Ayrıca bir kavramı açıklamak veya bir görevi tamamlamak için temel bilgileri içerir.
- **WOT:** Ana metindeki önemli noktaları vurgulamaya veya tamamlamaya yönelik ilave bilgileri içerir.
- **İPUCU:** Bir görevi tamamlamak için yararlı ipuçları verir.

# *içindekiler*

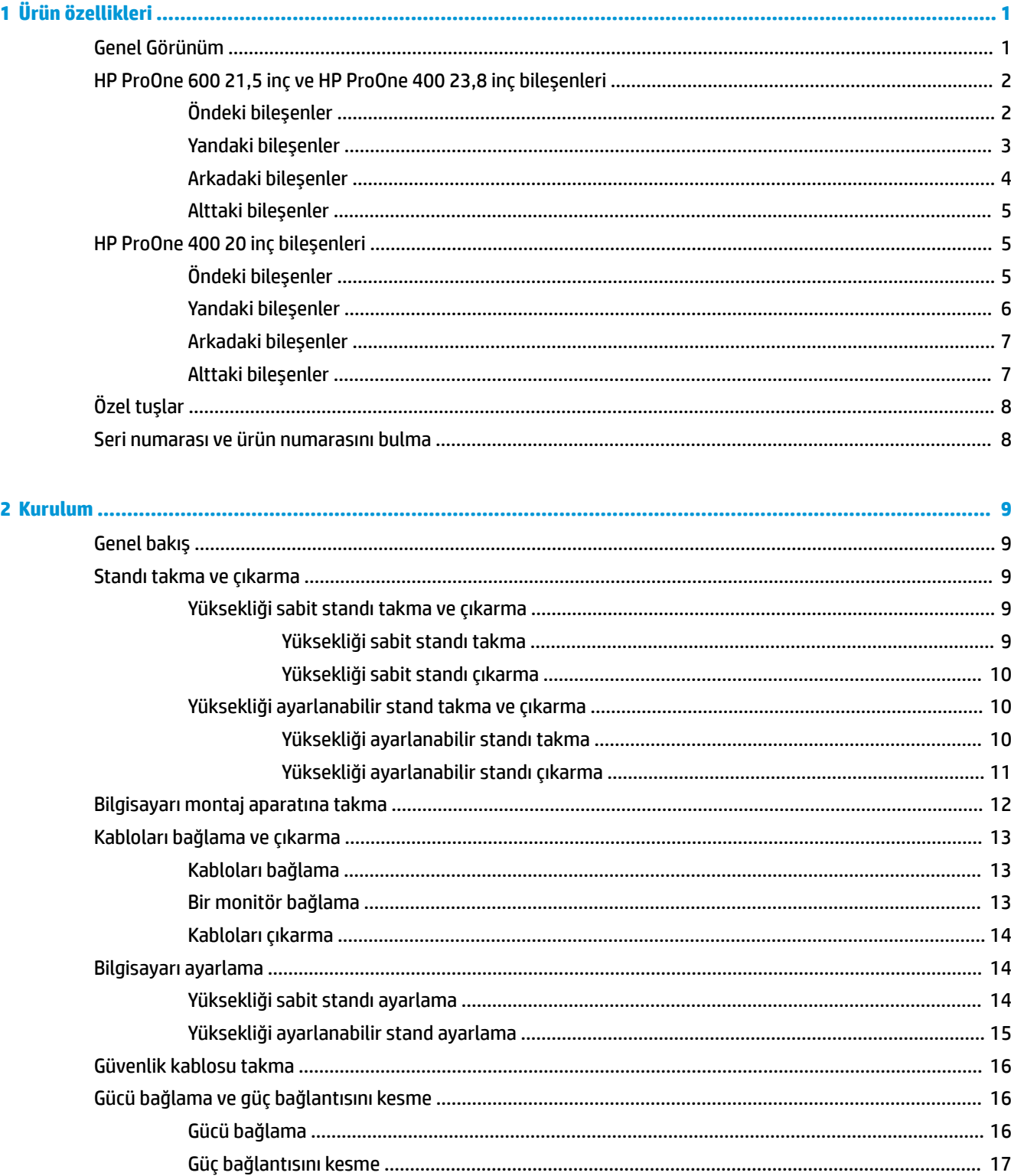

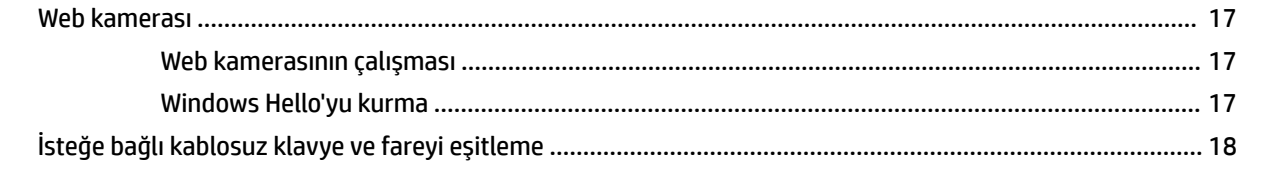

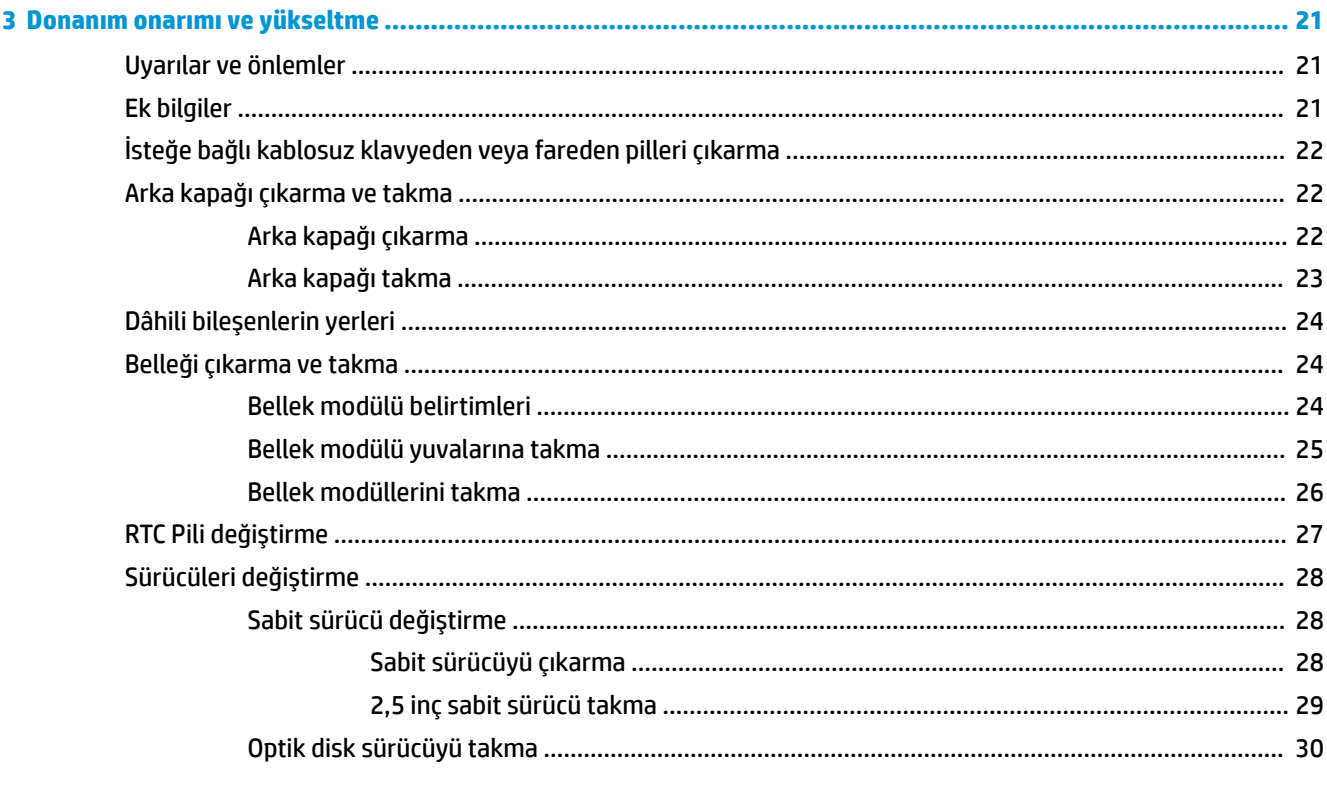

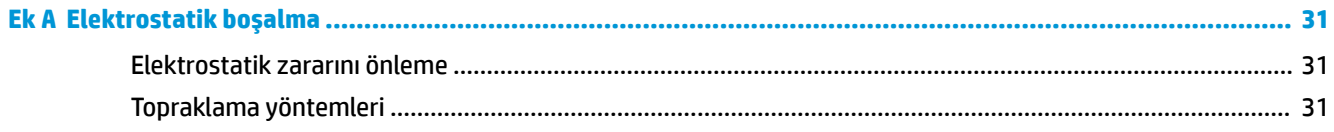

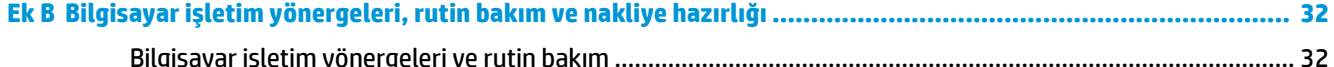

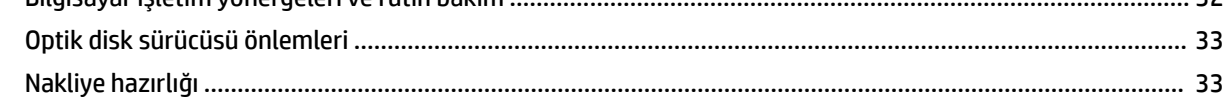

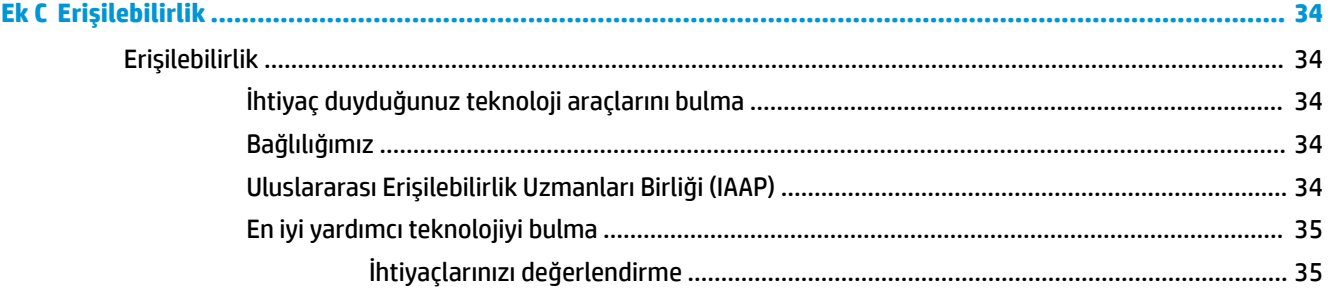

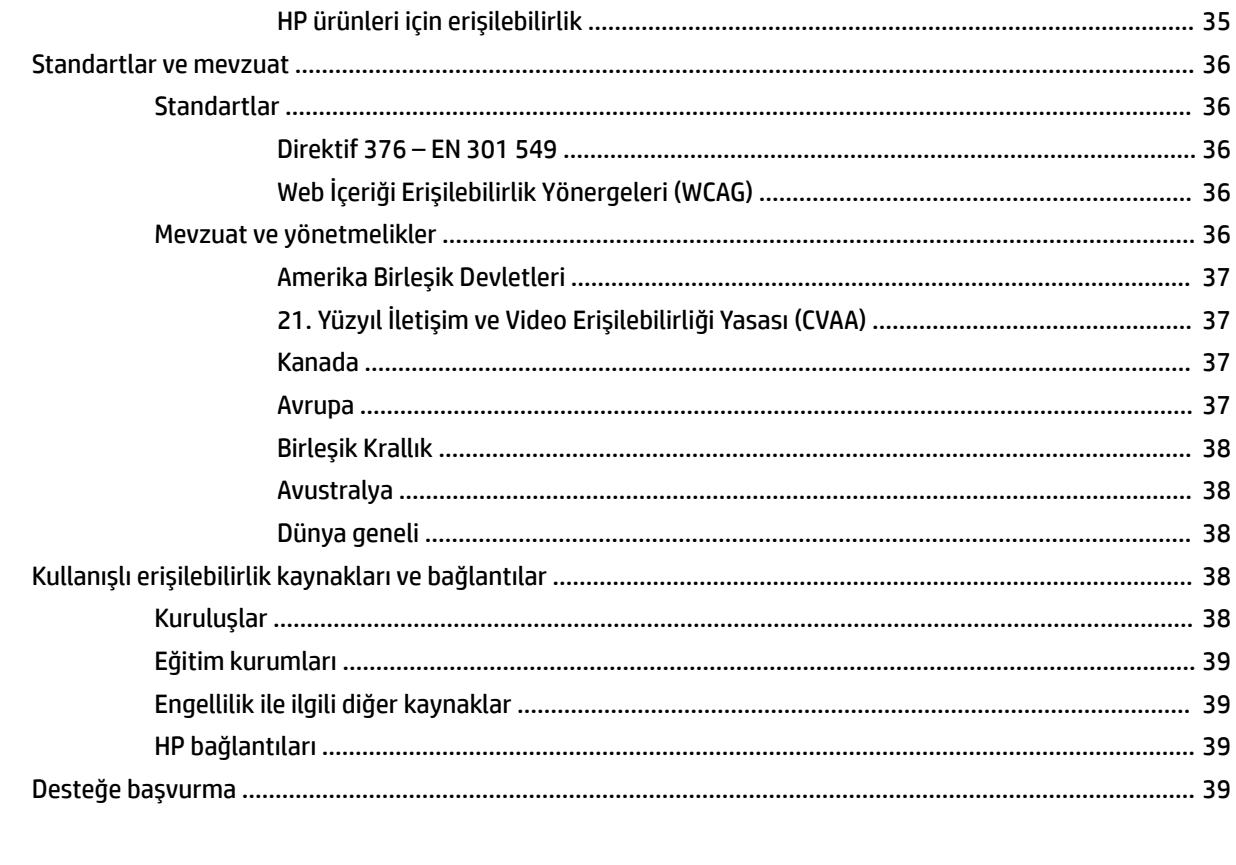

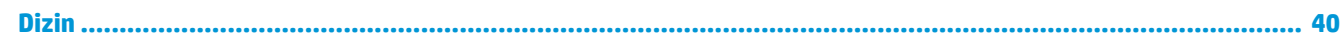

# <span id="page-8-0"></span>**1 Ürün özellikleri**

# **Genel Görünüm**

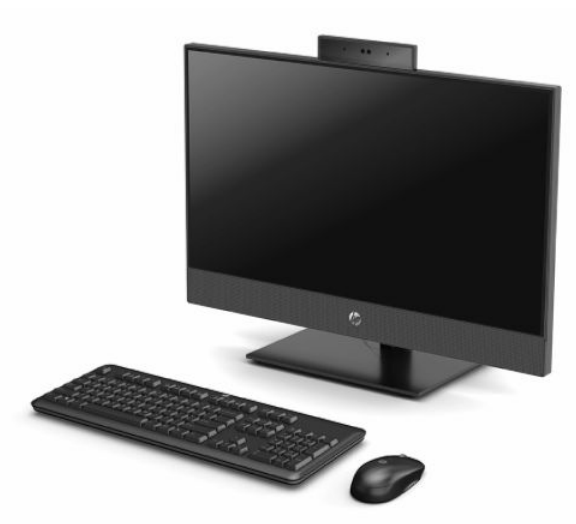

**2** NOT: En son kullanıcı kılavuzlarına erişmek için <http://www.hp.com/support> adresine gidin ve ürününüzü bulmak için yönergeleri izleyin. Sonra **Kullanıcı Kılavuzları** öğesini seçin.

# <span id="page-9-0"></span>**HP ProOne 600 21,5 inç ve HP ProOne 400 23,8 inç bileşenleri**

## **Öndeki bileşenler**

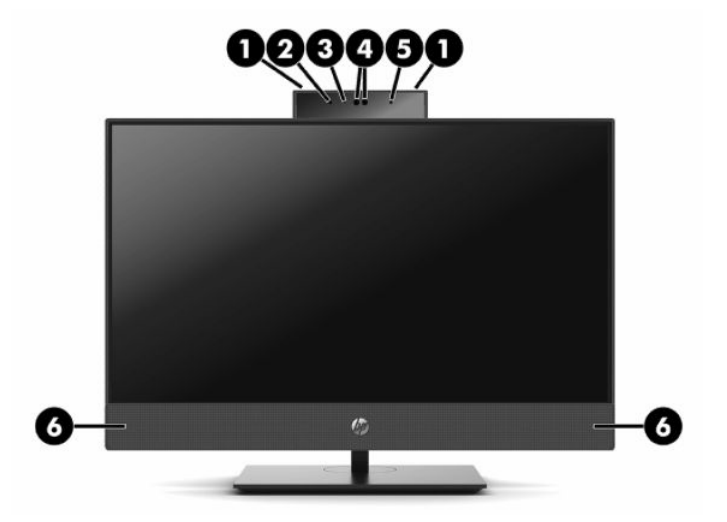

**Tablo 1-1 HP ProOne 600 21,5 inç ve HP ProOne 400 23,8 inç ön bileşenleri**

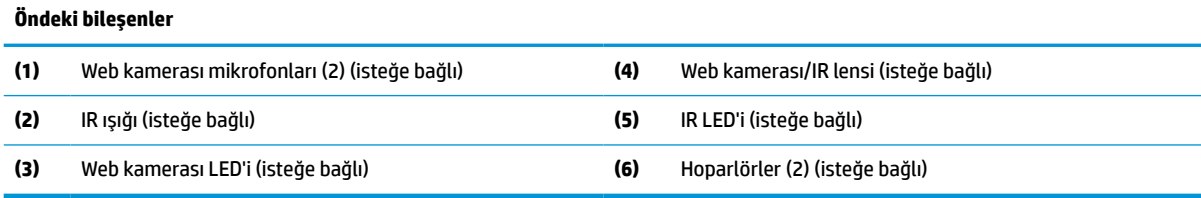

# <span id="page-10-0"></span>**Yandaki bileşenler**

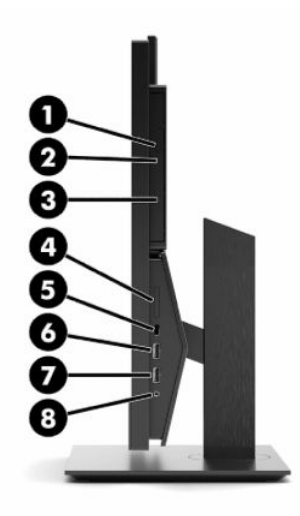

## **Tablo 1-2 HP ProOne 600 21,5 inç ve HP ProOne 400 23,8 inç yan bileşenleri**

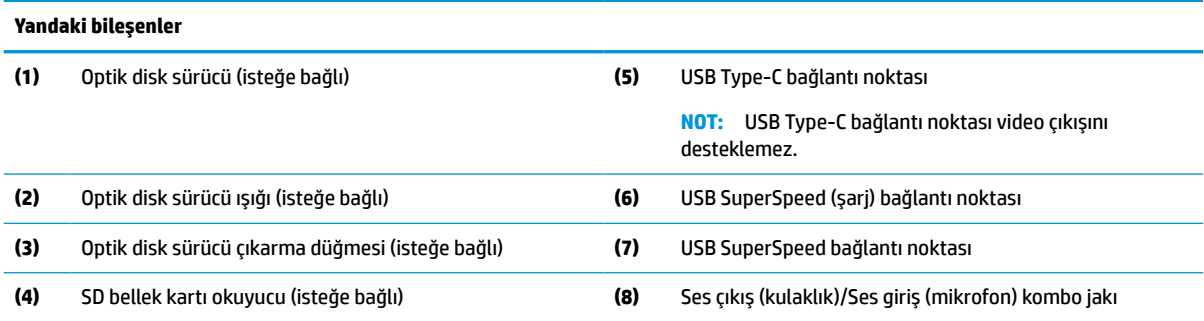

# <span id="page-11-0"></span>**Arkadaki bileşenler**

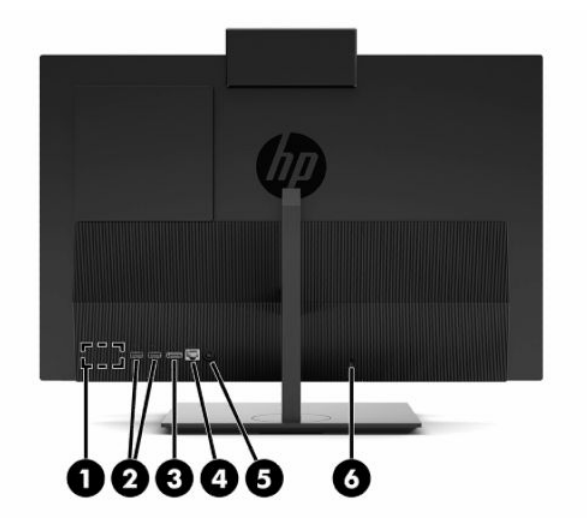

#### **Tablo 1-3 HP ProOne 600 21,5 inç ve HP ProOne 400 23,8 inç arka bileşenleri**

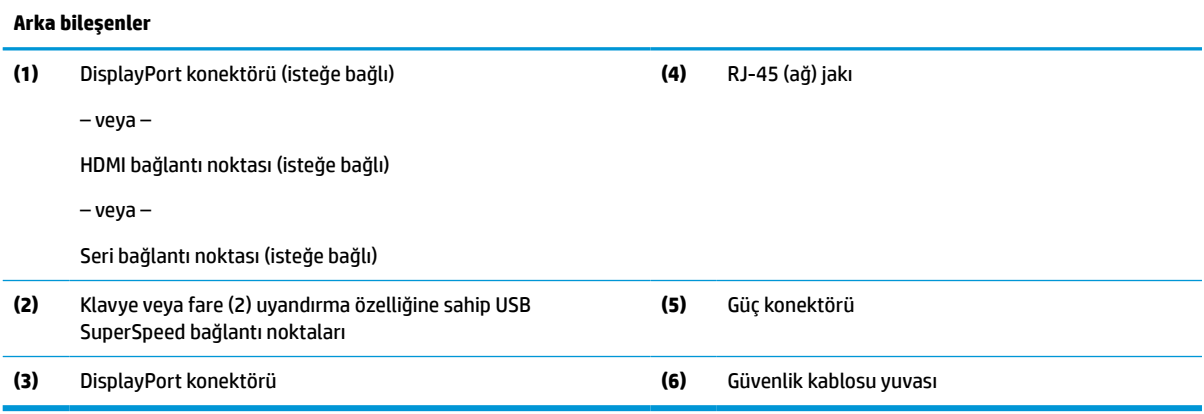

## <span id="page-12-0"></span>**Alttaki bileşenler**

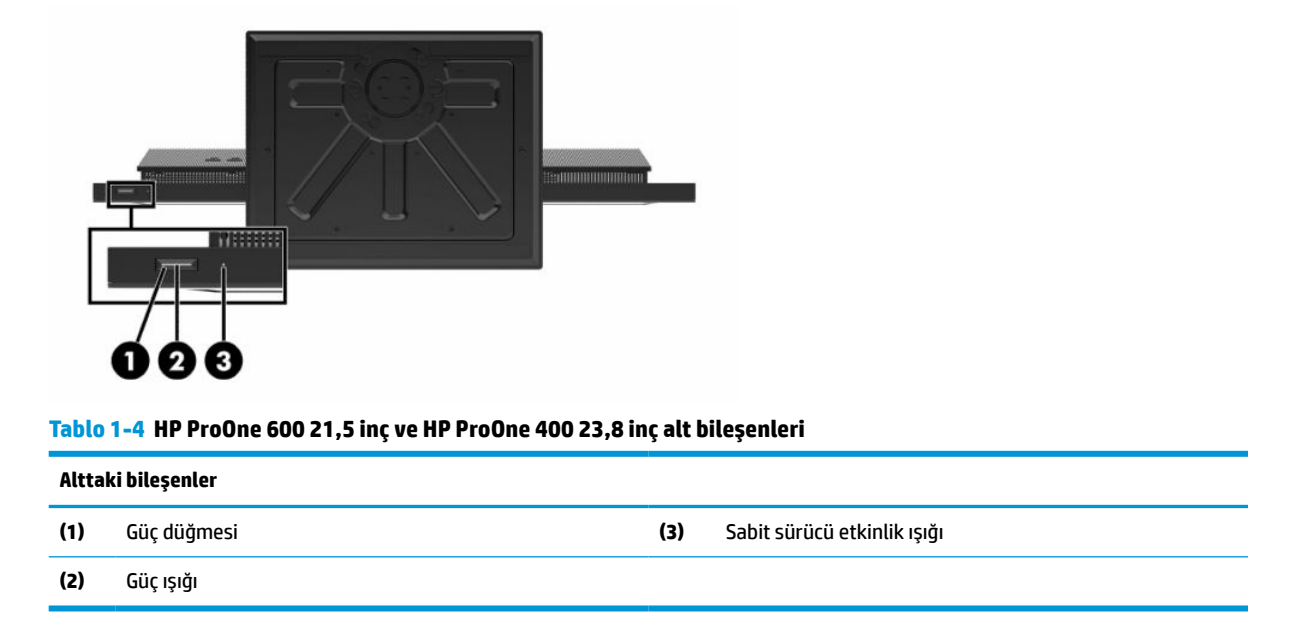

# **HP ProOne 400 20 inç bileşenleri**

# **Öndeki bileşenler**

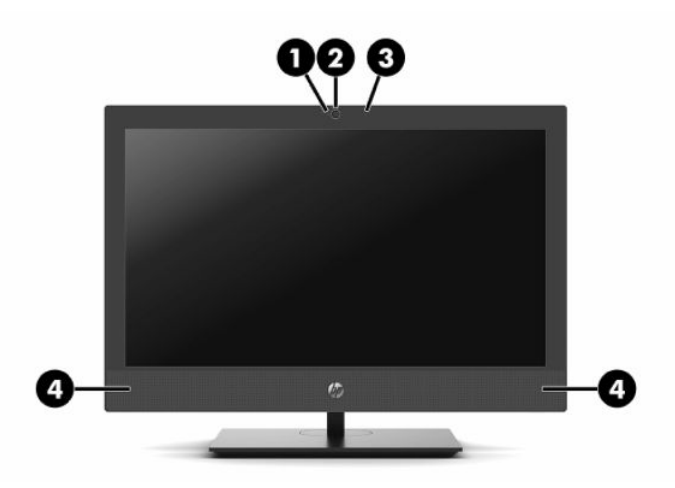

**Tablo 1-5 HP ProOne 400 20 inç ön bileşenleri**

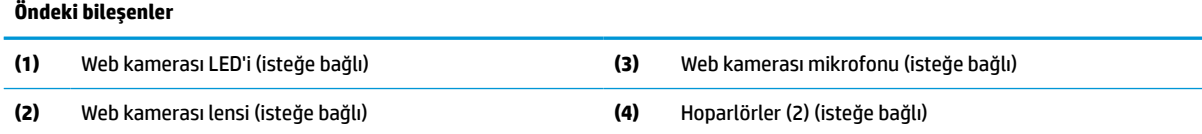

# <span id="page-13-0"></span>**Yandaki bileşenler**

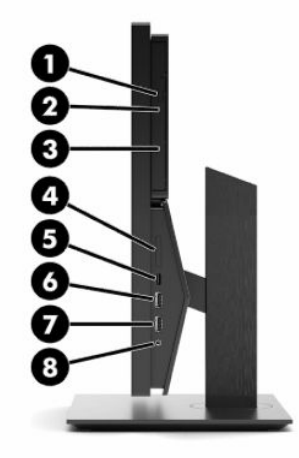

#### **Tablo 1-6 HP ProOne 400 20 inç yan bileşenleri**

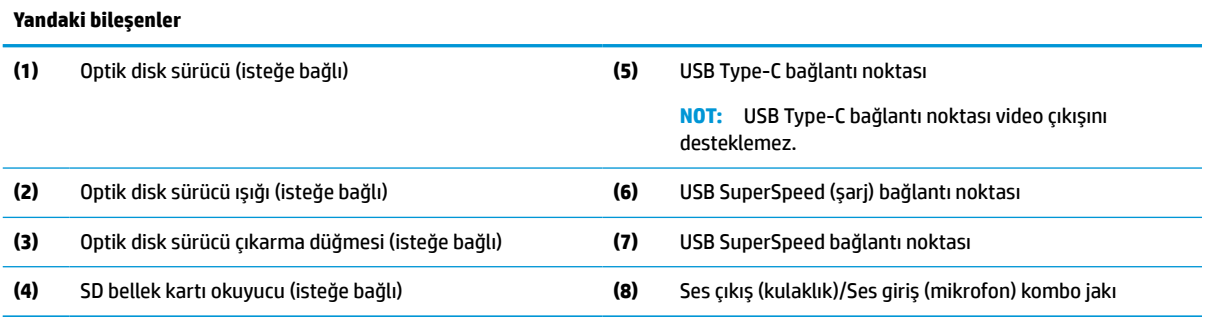

## <span id="page-14-0"></span>**Arkadaki bileşenler**

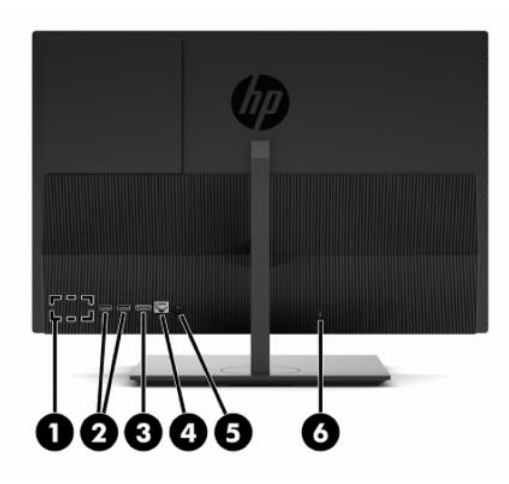

#### **Tablo 1-7 HP ProOne 400 20 inç arka bileşenleri**

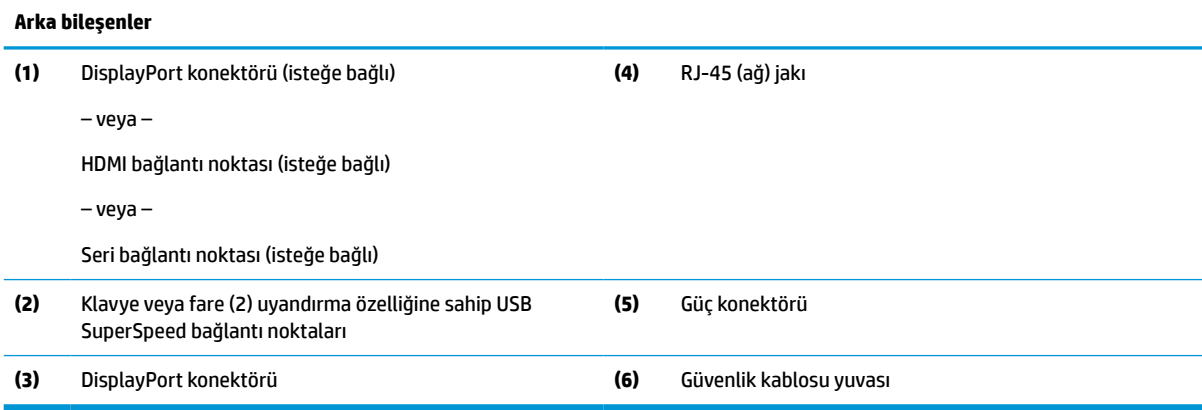

## **Alttaki bileşenler**

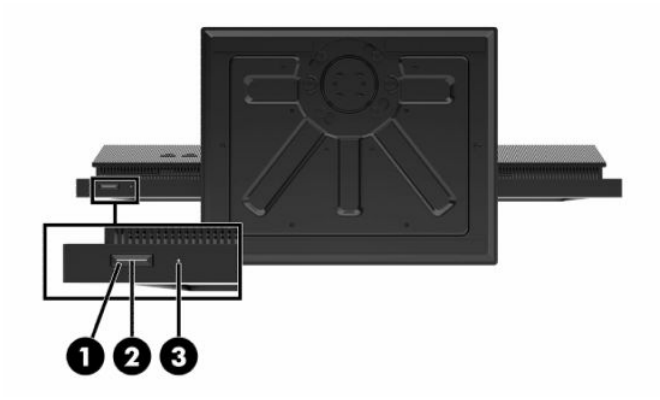

**Tablo 1-8 HP ProOne 400 20 inç alt bileşenleri**

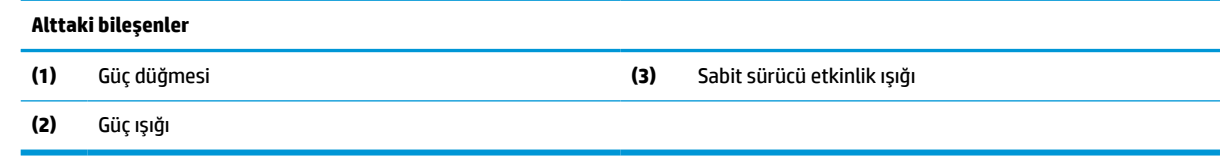

# <span id="page-15-0"></span>**Özel tuşlar**

Klavyeniz farklı olabilir.

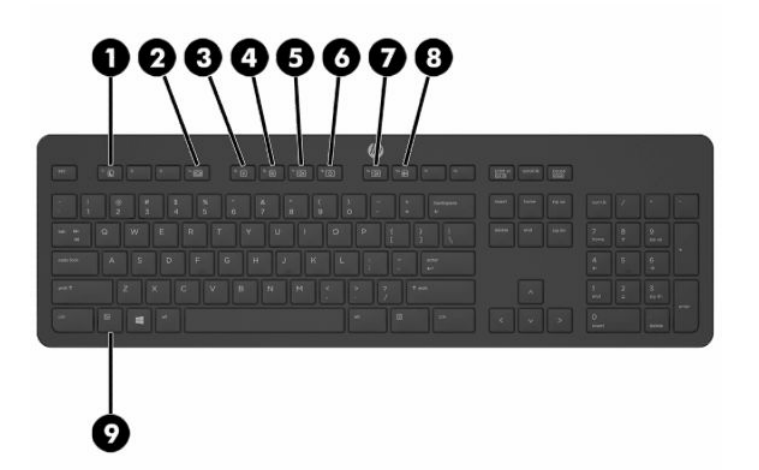

#### **Tablo 1-9 Özel tuşlar**

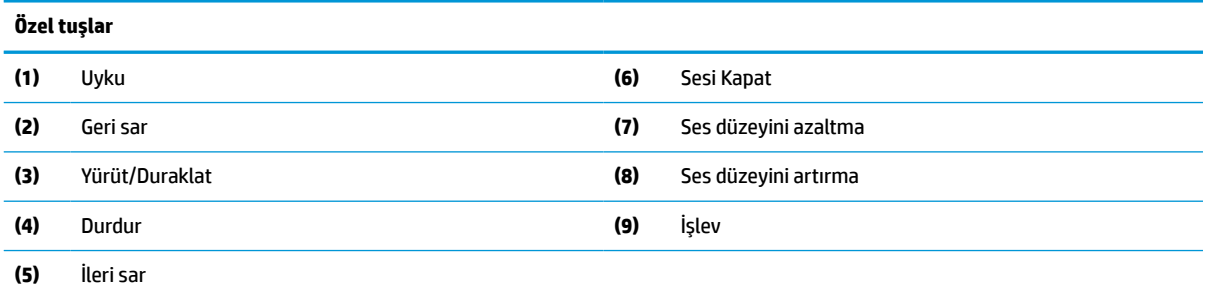

# **Seri numarası ve ürün numarasını bulma**

Seri numarası ve ürün numarası, panelin alt kenarında yer alan bir etikette bulunur. Bilgisayar modeliyle ilgili olarak HP'ye ulaşmanız gerektiğinde size bu numaralar gerekebilir.

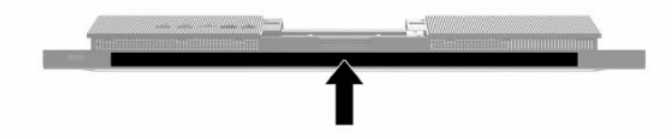

# <span id="page-16-0"></span>**2 Kurulum**

# **Genel bakış**

Bilgisayar kurulumunu aşağıdaki sırayla yapın:

- Bir stand takın. Bkz. Standı takma ve çıkarma, sayfa 9. –Veya–
	- Bilgisayarı bağlantı düzeneğine takın. Bkz. [Bilgisayarı montaj aparatına takma, sayfa 12.](#page-19-0)
- Çevre birimleri ve güç kablolarını bağlayın. Bkz. [Kabloları bağlama ve çıkarma, sayfa 13](#page-20-0).
- İstenirse, ek bir ekran bağlayın. Bkz. Bir [monitör bağlama, sayfa 13.](#page-20-0)
- Arka bağlantı noktası kapağını takın ve sabitleyin. Bkz. [Arka kapağı takma, sayfa 23](#page-30-0).
- Bilgisayar için rahat bir konum ve görüş açısı seçin. Bkz. [Bilgisayarı ayarlama, sayfa 14](#page-21-0).
- Güvenlik için bir güvenlik kablosu takın. Bkz. [Güvenlik kablosu takma, sayfa 16](#page-23-0).
- Gücü açın. Bkz. [Gücü bağlama, sayfa 16](#page-23-0).
- Klavye ve fare eşleme işlemi fabrikada yapılmıştır. Fare ve klavye eşlemesini yeniden yapmanız gerekirse bkz. [İsteğe bağlı kablosuz klavye ve fareyi](#page-25-0) eşitleme, sayfa 18.

# **Standı takma ve çıkarma**

Bu bilgisayar için iki tür stand kullanılabilir:

- Yüksekliği sabit stand
- Yüksekliği ayarlanabilir stand

## **Yüksekliği sabit standı takma ve çıkarma**

#### **Yüksekliği sabit standı takma**

Standı takmak için:

- **1.** Monitörü yumuşak düz bir yüzeye yüzü aşağıya bakacak biçimde yerleştirin. HP, köşelerin ve ekran yüzeyinin çizilmesini veya başka şekilde zarar görmesini önlemek için battaniye, havlu ya da başka bir yumuşak örtü sermenizi önerir.
- **2.** Standın üstündeki kancaları (1) bilgisayarın arkasında üst kısımda bulunan iki geniş deliğe geçirin.

<span id="page-17-0"></span>**3.** Yerine oturana dek standı (2) aşağı doğru döndürün

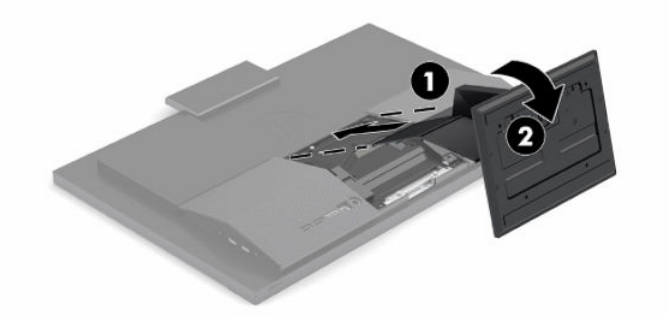

## **Yüksekliği sabit standı çıkarma**

Standı çıkartmak için:

- **1.** Optik diskler veya USB flash sürücüler gibi tüm çıkarılabilir ortam öğelerini bilgisayardan çıkarın.
- **2.** Bilgisayarı işletim sisteminden düzgün şekilde kapatın. Ardından tüm harici aygıtları kapatın.
- **3.** Güç kablosunu AC prizden çekin ve ardından tüm harici aygıtların bağlantısını kesin.
- **4.** Monitörü yumuşak düz bir yüzeye yüzü aşağıya bakacak biçimde yerleştirin. HP, köşelerin ve ekran yüzeyinin çizilmesini veya başka şekilde zarar görmesini önlemek için battaniye, havlu ya da başka bir yumuşak örtü sermenizi önerir.
- **5.** Stand çıkarma mandalına bastırın.
- **6.** Standı (1) döndürerek bilgisayardan çıkarın.
- **7.** Stand kancalarını (2) kaydırarak bilgisayardan çıkarın.

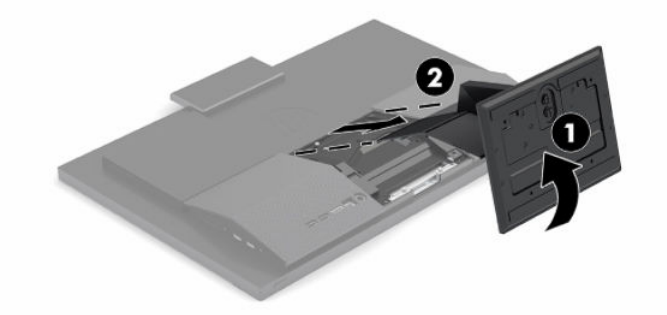

## **Yüksekliği ayarlanabilir stand takma ve çıkarma**

### **Yüksekliği ayarlanabilir standı takma**

Standı takmak için:

- **1.** Monitörü yumuşak düz bir yüzeye yüzü aşağıya bakacak biçimde yerleştirin. HP, köşelerin ve ekran yüzeyinin çizilmesini veya başka şekilde zarar görmesini önlemek için battaniye, havlu ya da başka bir yumuşak örtü sermenizi önerir.
- **2.** Standın üstündeki kancaları bilgisayarın arkasında üst kısımda bulunan iki geniş deliğe geçirin (1).

<span id="page-18-0"></span>**3.** Yerine oturana dek standı aşağı doğru (2) döndürün.

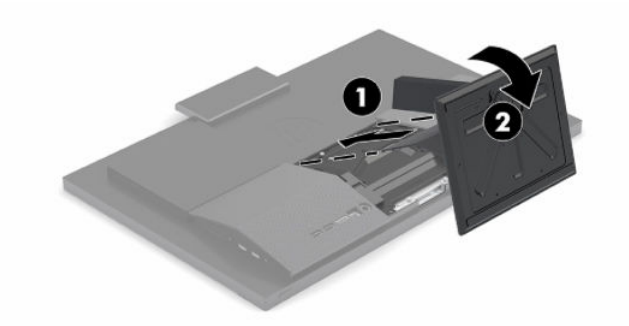

## **Yüksekliği ayarlanabilir standı çıkarma**

Standı çıkartmak için:

- **1.** Optik diskler veya USB flash sürücüler gibi tüm çıkarılabilir ortam öğelerini bilgisayardan çıkarın.
- **2.** Bilgisayarı işletim sisteminden düzgün şekilde kapatın. Ardından tüm harici aygıtları kapatın.
- **3.** Güç kablosunu AC prizden çekin ve ardından tüm harici aygıtların bağlantısını kesin.
- **4.** Monitörü yumuşak düz bir yüzeye yüzü aşağıya bakacak biçimde yerleştirin. HP, köşelerin ve ekran yüzeyinin çizilmesini veya başka şekilde zarar görmesini önlemek için battaniye, havlu ya da başka bir yumuşak örtü sermenizi önerir.
- **5.** Stand çıkarma mandalına bastırın.
- **6.** Standı (1) döndürerek bilgisayardan çıkarın.
- **7.** Stand kancalarını (2) kaydırarak bilgisayardan çıkarın.

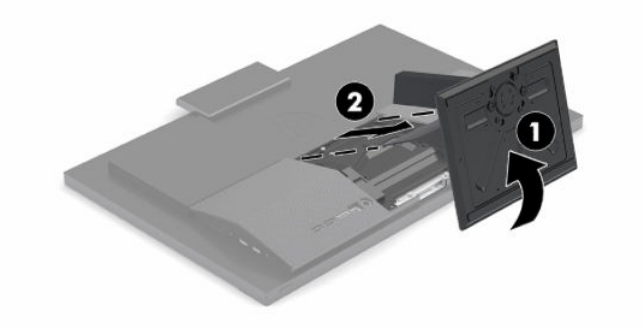

# <span id="page-19-0"></span>**Bilgisayarı montaj aparatına takma**

Bilgisayar duvara, oynar kola veya başka bir bağlantı düzeneğine takılabilir.

**MEMLİ:** Bu bilgisayar endüstri standardı VESA 100 mm montaj deliklerini destekler. Bilgisayara üçüncü taraf bir montaj çözümü takmak için dört adet 4 mm kalınlığında, 0,7 diş, 20 mm uzunluğunda vida gerekir. Bu vidalar bilgisayarla birlikte verilir. Bilgisayara zarar verebileceğinden daha uzun vidalar kullanılmamalıdır. Üreticinin montaj çözümünün VESA standardıyla uyumlu olduğunu ve bilgisayar ağırlığını taşıyabilecek düzeyde derecelendirildiğini doğrulamak önemlidir. En iyi performansı almak için bilgisayarla birlikte verilen güç kablosunu ve diğer kabloları kullanmaya özen gösterin.

**WOT:** Bu aparatın UL veya CSA listelerindeki duvara montaj dirseği tarafından desteklenmesi amaçlanmıştır.

**1.** VESA düzenleme plakasını bilgisayar standının arkasından ayırın.

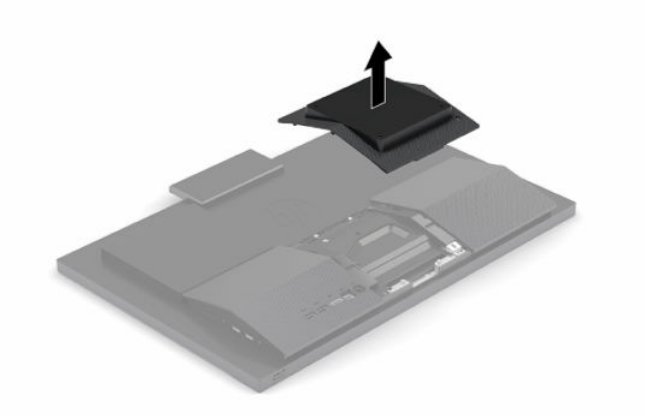

- **2.** VESA montaj braketini bilgisayarın arka üst kısmındaki iki geniş deliğe sokun (1) ve ardından aşağı doğru döndürün.
- **3.** VESA montaj braketini iki vida ile sabitleyin (2).
- **4.** Ürünle birlikte verilen VESA kapama plakasını yerine oturana kadar VESA yuvasına bastırın (3).

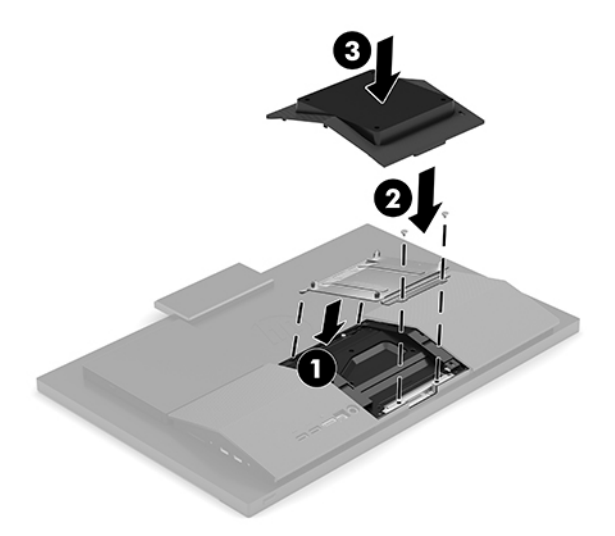

<span id="page-20-0"></span>**5.** Bilgisayarı bir oynar kola (ayrı satılır) takmak için, bilgisayarla birlikte verilen dört adet 20 mm vidayı oynar kol plakasındaki deliklere ve bilgisayardaki montaj deliklerine yerleştirin.

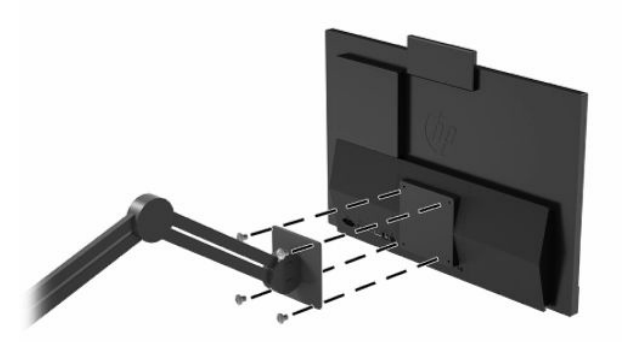

Bilgisayarı diğer bağlantı düzeneklerine takarken, bilgisayarın sağlam şekilde takıldığından emin olmak için bağlantı düzeneğiyle birlikte verilen yönergeleri izleyin.

# **Kabloları bağlama ve çıkarma**

## **Kabloları bağlama**

- **1.** Çevre birim kablolarını ilgili bağlantı noktalarına bağlayın.
- **2.** Güç kablosunu, bilgisayarın arkasında bulunan güç konektörüne takın.

## **Bir monitör bağlama**

Bilgisayarın arka kısmındaki bağlantı noktaları bilgisayara iki adede kadar monitör bağlamanıza olanak tanır.

DisplayPort konektörü olan bir monitör ekliyorsanız herhangi bir video bağdaştırıcısı gerekmez. DisplayPort konektörü olmayan bir monitör ekliyorsanız, yapılandırmanız için HP'den bir video bağdaştırıcısı satın alabilirsiniz.

DisplayPort adaptör ve video kabloları ayrı satın alınır. HP aşağıdaki adaptörleri sunar:

- DisplayPort-to-VGA adaptörü
- DisplayPort-to-DVI adaptörü

Bir monitör bağlamak için:

- **1.** Bilgisayarın ve bilgisayara takacağınız monitörün gücünü kapatın.
- **2.** Monitörünüzde DisplayPort konektörü varsa bilgisayarın arkasındaki DisplayPort konektörüyle monitördeki DisplayPort konektörü arasına doğrudan bir DisplayPort kablosu bağlayın.
- **3.** Monitörünüzde bir DisplayPort konektörü yoksa bilgisayarın DisplayPort konektörüne bir DisplayPort video bağdaştırıcısı bağlayın. Ardından bağdaştırıcı ile monitör arasına bir kablo (uygulamanıza bağlı olarak VGA veya DVI) bağlayın.
- **4.** Bilgisayara ve monitöre güç verin.

**MOT:** Grafik kartı yazılımını veya Windows Ekran Ayarlarını kullanarak, monitörü bilgisayar ekranı görüntüsünü yansıtacak ya da uzatacak şekilde yapılandırın.

## <span id="page-21-0"></span>**Kabloları çıkarma**

- **1.** Bilgisayarın arka kısmında takılı olması durumunda, güvenlik kablosunu çıkarmanız gerekebilir.
- **2.** Kabloları bağlantı noktalarından çıkarın.

## **Bilgisayarı ayarlama**

Bu bilgisayar bir yüksekliği sabit stand veya yüksekliği ayarlanabilir stand ile birlikte gönderilmiş olabilir.

## **Yüksekliği sabit standı ayarlama**

Bu stand, bilgisayarı masanın üstünden -5° ila 20° eğmenize olanak verir.

Bilgisayarı eğmek için bilgisayarı hem alttan hem de üstten tutarak uygun eğime getirin.

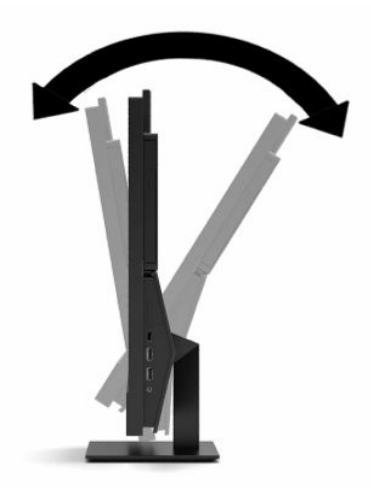

## <span id="page-22-0"></span>**Yüksekliği ayarlanabilir stand ayarlama**

Bu stand ile:

- Bilgisayarın yüksekliğini 110 mm (4,3 inç) aralığında ayarlayın.
- Bilgisayarı masaüstünden -5° ila 20° eğime ayarlayın.
- Bilgisayarı her iki tarafa en fazla 45° döndürün.

Bilgisayarın yüksekliğini değiştirmek için bilgisayarı her iki kenarlarından tutun ve uygun yüksekliğe kaldırın veya indirin.

Bilgisayarı eğmek için bilgisayarı alttan ve üstten tutarak uygun eğime getirin.

Bilgisayarı çevirmek için bilgisayarı her iki yanından tutun ve sola veya sağa döndürün.

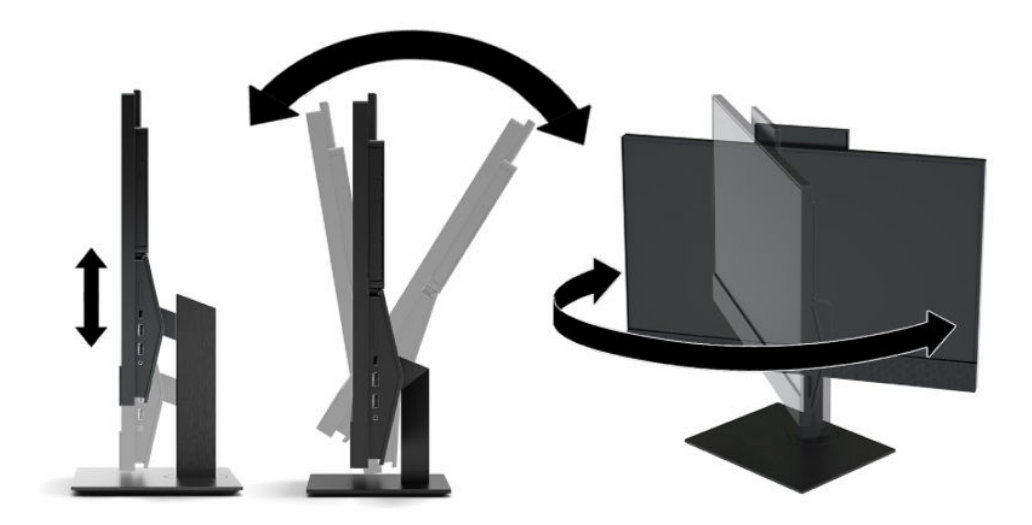

# <span id="page-23-0"></span>**Güvenlik kablosu takma**

Güvenlik kablosu tel kablo takılmış olan bir kilitleme aygıtıdır. Kablonun bir ucunu masanıza (veya sabit başka bir nesneye), diğer ucunu da bilgisayardaki güvenlik kablosu yuvasına takın. Güvenlik kablosu kilidini anahtarla kilitleyin.

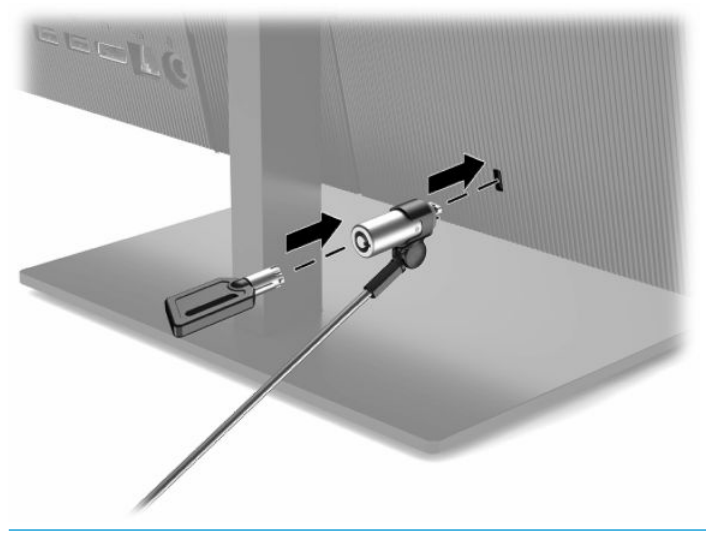

**ÖNEMLİ:** Güvenlik kablosu takılıysa bilgisayarın eğimini, dönüşünü veya yüksekliğini ayarlarken dikkatli olun. Kablo veya kilit ayarlamaya engel olabilir.

# **Gücü bağlama ve güç bağlantısını kesme**

## **Gücü bağlama**

**1.** Güç kablosunun bir ucunu AC adaptörüne (1), diğer ucunu da topraklı AC prizine (2) takın ve ardından AC adaptörünü bilgisayara (3) bağlayın.

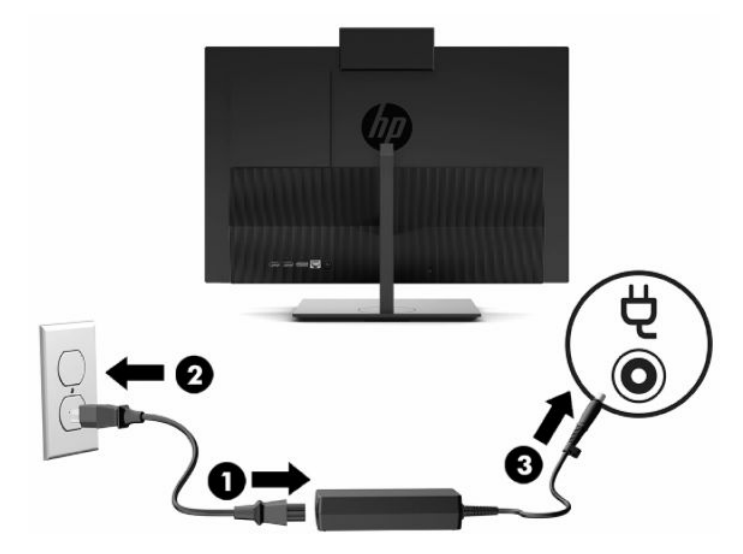

**2.** Bilgisayarı açmak için bilgisayar üzerindeki güç düğmesine basın.

## <span id="page-24-0"></span>**Güç bağlantısını kesme**

- **1.** Optik diskler veya USB flash sürücüler gibi tüm çıkarılabilir ortam öğelerini bilgisayardan çıkarın.
- **2.** Bilgisayarı işletim sisteminden düzgün şekilde kapatın. Ardından tüm harici aygıtları kapatın.
- **3.** Güç kablosunu AC prizden çekin ve ardından tüm harici aygıtların bağlantısını kesin.

## **Web kamerası**

Skype® Kurumsal yüklü olduğunda, web kamerasını aşağıdaki şekillerde kullanabilirsiniz:

- Çevrimiçi görüntülü konferans akışları
- Görüşmelerde güvenlik sağlamak

## **Web kamerasının çalışması**

**▲** HP ProOne 600 21,5 inç veya HP ProOne 400 23,8 inç bilgisayarda web kamerasının kilidini açmak için kamerayı yukarı kaldırın.

– veya –

HP ProOne 400 20 inç'te, web kamerasını açmak için kapağını sağa doğru kaydırın.

**▲** HP ProOne 600 21,5 inç veya HP ProOne 400 23,8 inç bilgisayarda, web kamerasını kapatmak için kamerayı kilitlenene kadar aşağı bastırın.

– veya –

HP ProOne 400 20 inç'te, kamerayı kapatmak için web kamerası kapağını sola doğru kaydırın.

## **Windows Hello'yu kurma**

Bilgisayarınızda Windows® 10 işletim sistemi yüklüyse, Windows Hello yüz tanıma uygulamasını kurmak için aşağıdaki adımları izleyin:

- **1. Başlat** düğmesini, **Ayarlar**'ı, **Hesaplar**'ı, sonra da **Oturum açma seçenekleri**'ni seçin.
- **2. Windows Hello** altında, bir parola ve 4 haneli PIN belirlemek için ekrandaki yönergeleri izleyin. Ardından parmak izinizi veya yüz kimliğinizi kaydedin.

# <span id="page-25-0"></span>**İsteğe bağlı kablosuz klavye ve fareyi eşitleme**

Klavye ve fare eşleme işlemi fabrikada yapılmıştır. Klavye ve fare çalışmazsa, pilleri çıkarıp değiştirin. Klavye ve fare hala eşleşmemişse, bu yordamı izleyerek manuel olarak eşleştirin.

**1.** Alıcıyı bilgisayardaki bir USB bağlantı noktasına bağlayın. Bilgisayarınızda yalnızca USB SuperSpeed bağlantı noktaları varsa, alıcıyı bir USB SuperSpeed bağlantı noktasına bağlayın.

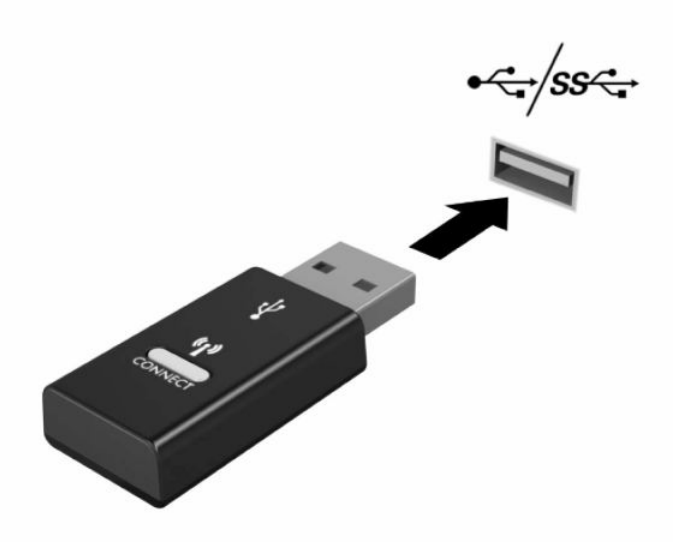

**2.** USB SuperSpeed aygıtıyla sinyal karışmasını önlemek için alıcıyı USB SuperSpeed aygıtından en az 3,0 cm uzağa yerleştirin.

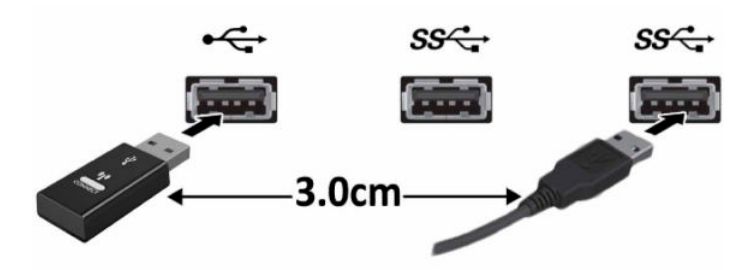

**3.** Alıcı üzerindeki Connect (Bağlan) düğmesine yaklaşık beş saniye basın. Alıcı üzerindeki durum ışığı Connect (Bağlan) düğmesine basıldıktan sonra yaklaşık 30 saniye yanıp söner.

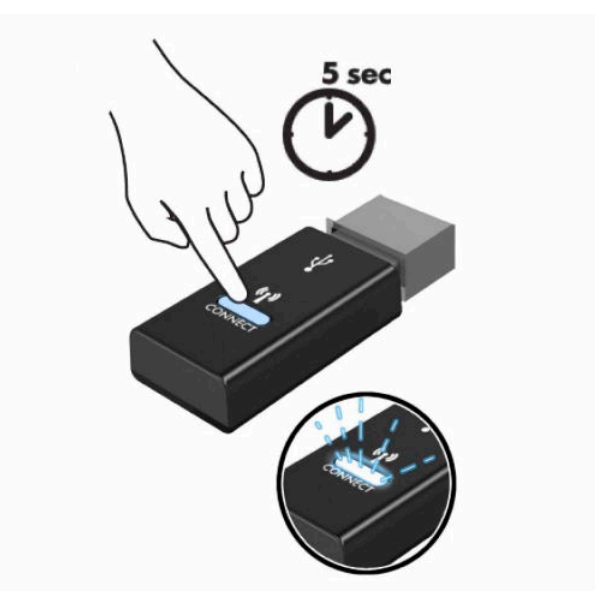

**4.** Alıcı üzerindeki durum ışığı yanıp sönerken, klavyenin alt tarafındaki Connect (Bağlan) düğmesine beş ila on saniye basın. Connect (Bağlan) düğmesi bırakıldıktan sonra alıcı üzerindeki durum ışığının yanıp sönmesi durur, bu durum aygıtların eşleşmiş olduğunu gösterir.

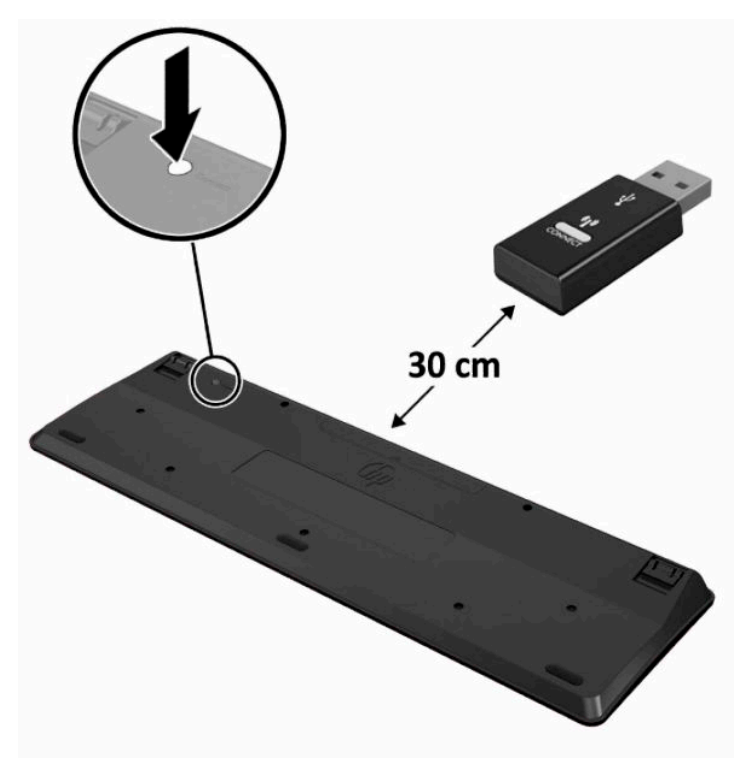

**5.** Alıcı üzerindeki Connect (Bağlan) düğmesine yaklaşık beş saniye basın. Alıcı üzerindeki durum ışığı Connect (Bağlan) düğmesine basıldıktan sonra yaklaşık 30 saniye yanıp söner.

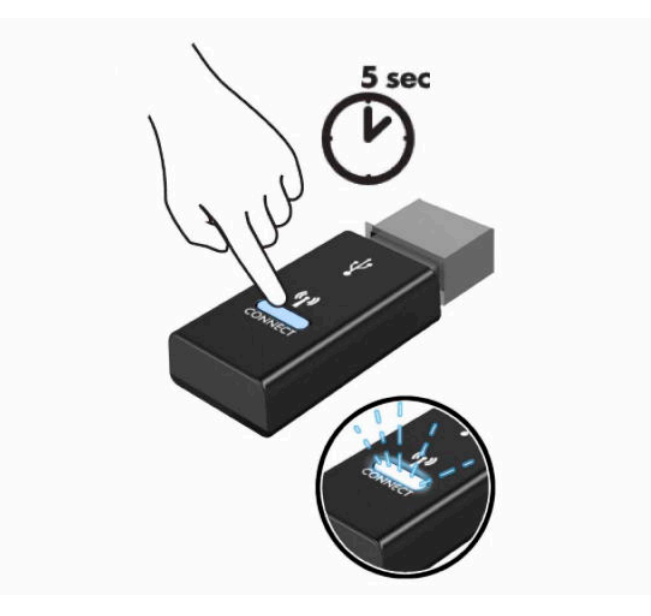

**6.** Alıcı üzerindeki durum ışığı yanıp sönerken, farenin alt tarafındaki Connect (Bağlan) düğmesine beş ila on saniye basın. Connect (Bağlan) düğmesi bırakıldıktan sonra alıcı üzerindeki durum ışığının yanıp sönmesi durur, bu durum aygıtların eşleşmiş olduğunu gösterir.

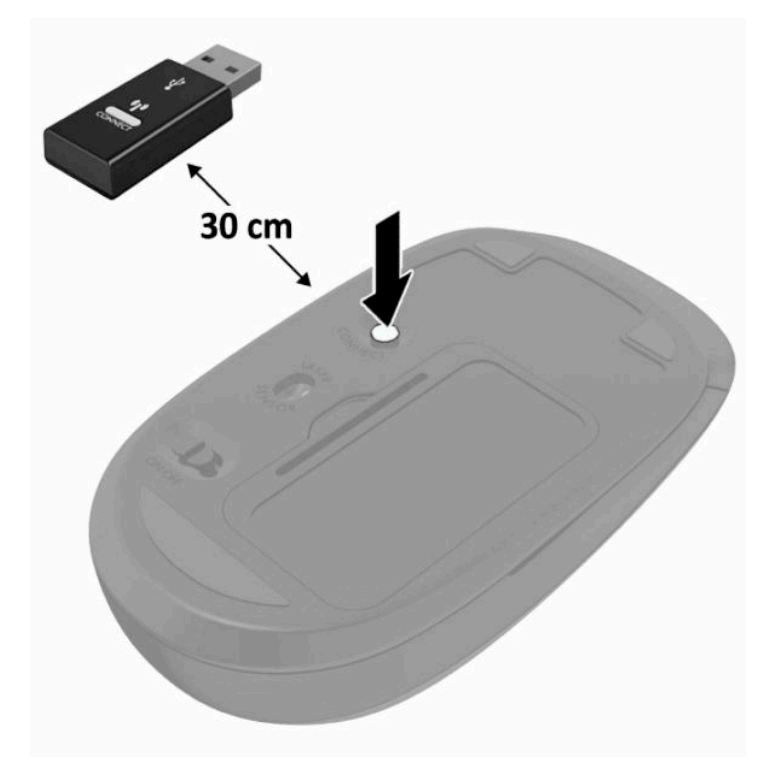

**27 NOT:** Klavye ve fare hala çalışmazsa pilleri çıkarın ve değiştirin. Klavye ve fare hala eşleşmemişse klavye ile fareyi yeniden eşleştirin.

# <span id="page-28-0"></span>**3 Donanım onarımı ve yükseltme**

# **Uyarılar ve önlemler**

Yükseltme yapmadan önce bu kılavuzdaki tüm geçerli talimatları, dikkat ibarelerini ve uyarıları dikkatle okuyun.

**UYARI!** Elektrik çarpmasından, sıcak yüzeylerden veya ateşten kaynaklanan kişisel yaralanma riskini azaltmak için:

Kapağı çıkarmadan önce güç kablosunu AC prizinden çıkarın. İçeride elektrikle çalışan parçalar bulunmaktadır.

Dokunmadan önce sistem iç bileşenlerinin soğumasını bekleyin.

Donanımı yeniden elektriğe bağlamadan önce kapağı kapatıp sıkıştırın.

Telekomünikasyon veya telefon konektörlerini ağ arabirim denetleyicisi (NIC) yuvalarına bağlamayın.

Güç kablosunun topraklama fişini devre dışı bırakmayın. Topraklama fişi önemli bir güvenlik özelliğidir.

Güç kablosunu her zaman erişebileceğiniz topraklı (toprak bağlantılı) bir AC prizine takın.

Güvenliğiniz için güç kablolarının veya diğer kabloların üzerine hiçbir şey koymayın. Kabloları kimsenin yanlışlıkla basmayacağı veya takılmayacağı şekilde düzenleyin. Kablodan tutarak çekmeyin. AC prizinden çekerken kabloyu fişten tutun.

Ciddi yaralanma riskini azaltmak için, kullanıcı kılavuzlarınızla birlikte verilen *Güvenlik ve Rahat Kullanım Kılavuzu*'nu okuyun. Kılavuzda, iş istasyonunun doğru kurulması ve bilgisayar kullanıcıları için doğru duruş şekli, sağlık ve çalışma alışkanlıkları hakkında bilgiler verilmektedir. *Güvenlik ve Rahat Kullanım Kılavuzu*'nda elektrik ve mekanik ile ilgili önemli güvenlik bilgileri de bulunmaktadır. *Güvenlik ve Rahat Kullanım Kılavuzu*'na İnternet üzerinde <http://www.hp.com/ergo> adresinden de ulaşabilirsiniz.

**ÖNEMLİ:** Statik elektrik, bilgisayarın elektrikle çalışan bileşenlerine veya isteğe bağlı donatılarına hasar verebilir. Bu yordamlara başlamadan önce, bir süre topraklanmış metal nesneye dokunarak statik elektriğinizi boşalttığınızdan emin olun. Daha fazla bilgi için bkz. [Elektrostatik boşalma, sayfa 31.](#page-38-0)

Bilgisayar bir AC güç kaynağına bağlı olduğu sürece sistem kartına her zaman voltaj uygulanır. Dahili bileşenlere zarar gelmesini önlemek için bilgisayarı açmadan önce güç kablosunu güç kaynağından çekin.

# **Ek bilgiler**

Donanım bileşenlerini, Computer Setup yardımcı programını ve sorun gidermeyi sökme ve takma hakkında daha fazla bilgi için, <http://www.hp.com> adresinden kendi bilgisayar modelinize yönelik *Bakım ve Servis Kılavuzu*'na bakın (yalnızca İngilizcesi mevcuttur).

# <span id="page-29-0"></span>**İsteğe bağlı kablosuz klavyeden veya fareden pilleri çıkarma**

**2** NOT: Kablosuz klavye ve fare isteğe bağlı bileşenlerdir.

Kablosuz klavyeden pilleri çıkarmak için, klavyenin alt tarafındaki pil kapağını çıkarın (1) ve pilleri pil bölmesinin dışına itin (2).

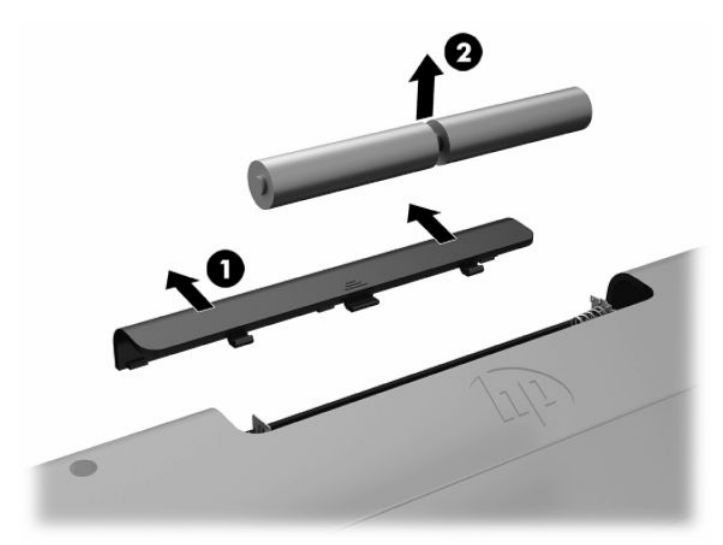

Kablosuz fareden pilleri çıkarmak için, farenin alt tarafındaki pil kapağını çıkarın (1) ve pilleri pil bölmesinin dışına itin (2).

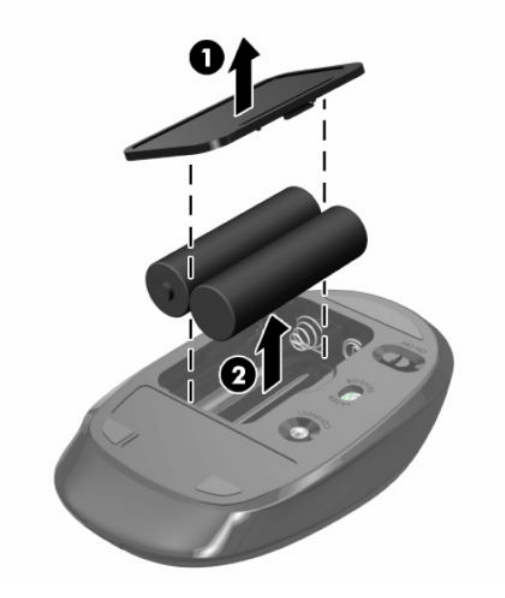

# **Arka kapağı çıkarma ve takma**

## **Arka kapağı çıkarma**

**1.** Monitörü yumuşak düz bir yüzeye yüzü aşağıya bakacak biçimde yerleştirin. HP, köşelerin ve ekran yüzeyinin çizilmesini veya başka şekilde zarar görmesini önlemek için battaniye, havlu ya da başka bir yumuşak örtü sermenizi önerir.

<span id="page-30-0"></span>**2.** Arka kapağı sabitleyen dört vidayı çıkarın (1) ve ardından, arka kapağı herhangi bir boşluktan yukarı kaldırarak bilgisayardan çıkarın (2).

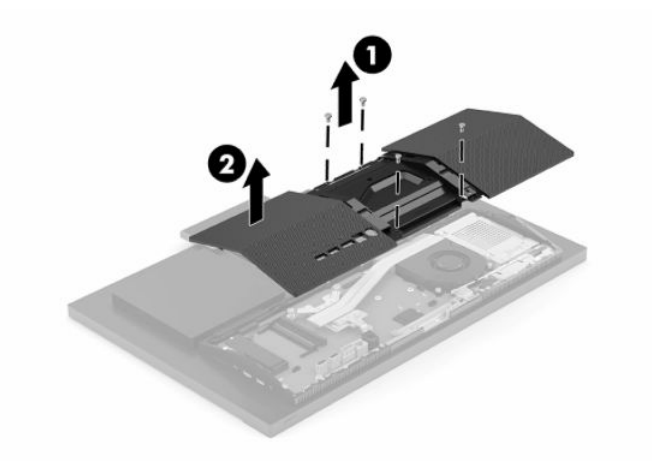

## **Arka kapağı takma**

Arka kapağı bilgisayarla hizalayın, paneldeki tüm tırnakları yerine bastırın (1) ve ardından çıkarmak için kullanılan dört vida ile sabitleyin (2).

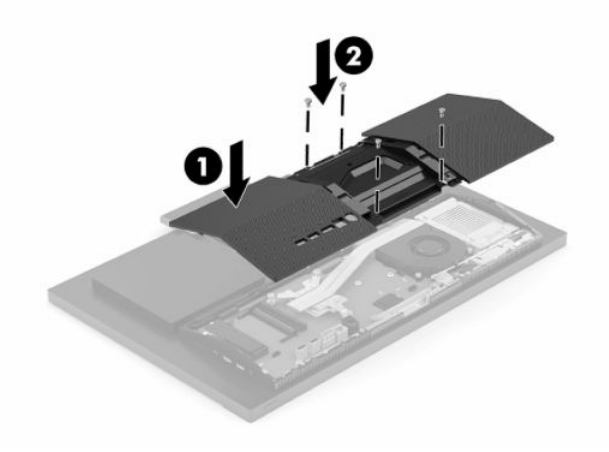

# <span id="page-31-0"></span>**Dâhili bileşenlerin yerleri**

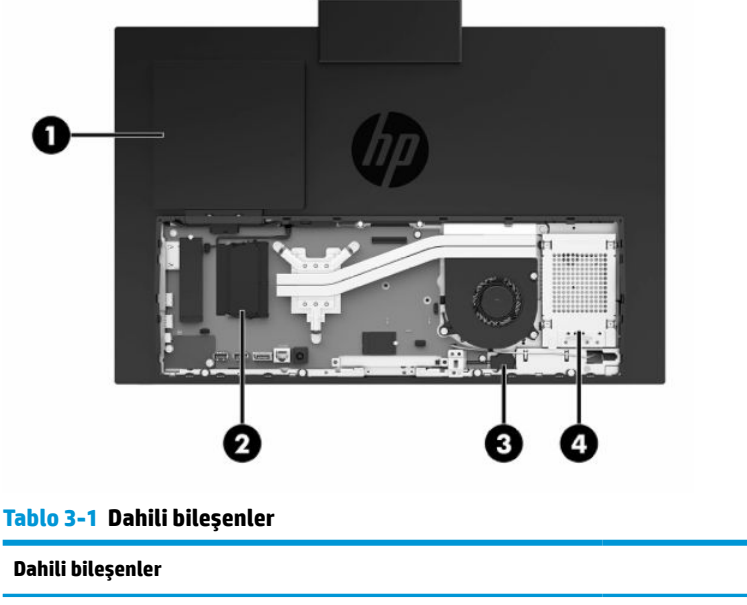

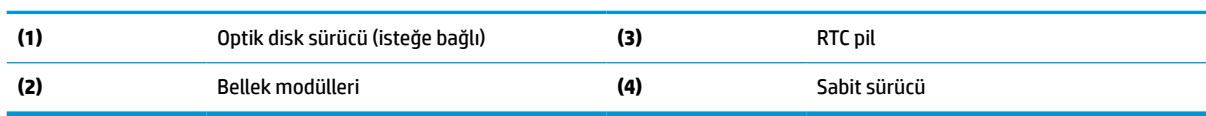

# **Belleği çıkarma ve takma**

Sistem kartındaki bellek modülü yuvalarına en çok iki adet endüstri standardında küçük boyutlu çift yerleşik bellek modülü (SODIMM) eklenebilir. Bu bellek yuvalarında, en az bir adet önceden takılmış bellek modulü bulunur. Metal bir kalkan bellek modüllerini korur.

## **Bellek modülü belirtimleri**

Sistemin düzgün çalışması için bellek modüllerinin aşağıdaki teknik özelliklere uygun olması gerekir:

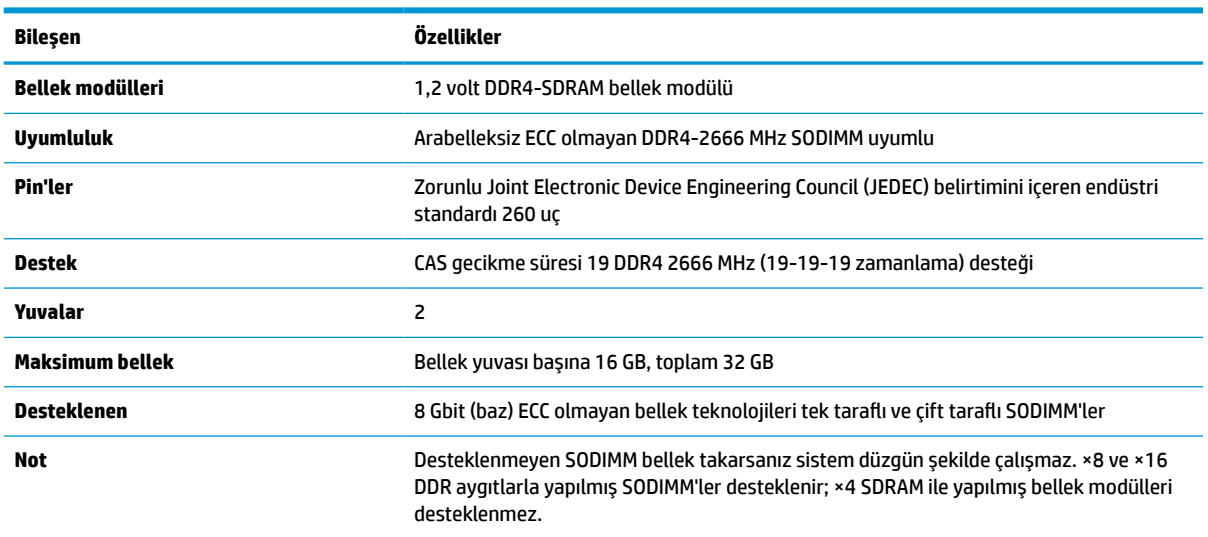

**Tablo 3-2 Bellek teknik özellikleri**

HP, bu bilgisayar için yükseltme belleği önerir ve desteklenmeyen üçüncü taraf belleklerinin sebep olduğu uyumluluk sorunlarından kaçınmak için müşterinin bunu satın almasını tavsiye eder.

## <span id="page-32-0"></span>**Bellek modülü yuvalarına takma**

Bellek modülü kanallarının yerlerini görmek için aşağıdaki tabloya bakınız.

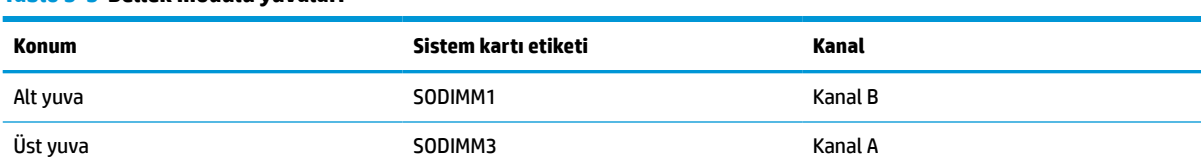

#### **Tablo 3-3 Bellek modülü yuvaları**

Sistem, bellek modüllerinin takılma biçimine göre, otomatik olarak tek kanal modunda, çift kanal modunda veya esnek modda çalışır.

- Bellek modülü yuvalarının tek bir kanalına takılmışsa sistem otomatik olarak tek kanal modunda çalışır.
- Kanal A'daki bellek modülünün bellek kapasitesi, Kanal B'deki bellek modülünün bellek kapasitesine eşitse, sistem daha yüksek performanslı çift kanal modunda çalışır.
- Kanal A'daki bellek modülünün bellek kapasitesi, Kanal B'deki bellek modülünün bellek kapasitesine eşit değilse, sistem esnek modda çalışır. Esnek modda, en az bellek miktarına sahip kanal, çift kanala atanan toplam bellek miktarını açıklar ve kalanı tek kanala atanır. Kanallardan birinde diğerlerinden daha fazla bellek olacaksa, büyük olanı kanal A'ya atanmalıdır.
- Herhangi bir modda, maksimum çalışma hızını sistemdeki en yavaş bellek modülü belirler.

## <span id="page-33-0"></span>**Bellek modüllerini takma**

Sistem kartında iki adet bellek yuvası vardır. Bellek modüllerini çıkarmak veya takmak için:

- **1.** Bellek modüllerini sistem kartı üzerinde bulmak için bkz. Dâhili [bileşenlerin](#page-31-0) yerleri, sayfa 24.
- **2.** Bir bellek modülünü çıkarmak için bellek modülünün her iki tarafında bulunan iki mandalı (1) dışarı doğru bastırın, ardından bellek modülünü (2) yuvanın dışına çekin.

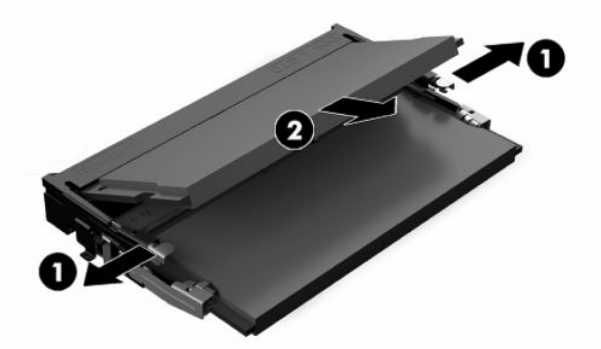

**3.** Yeni bellek modülünü yuvaya (1) yaklaşık 30° açıyla takın ve ardından mandalların (2) kilitlenmesi için bellek modülünü aşağıya bastırın.

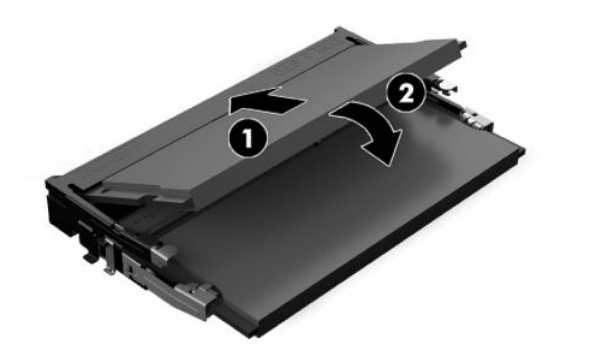

- **NOT:** Bellek modülünü takmanın tek bir yolu vardır. Modül üzerindeki çentiği, bellek yuvası üzerindeki çıkıntıyla aynı hizaya getirin.
- **4.** Bilgisayarı açın. Bilgisayarı açtığınızda, sistem, eklediğiniz belleği otomatik olarak tanıyacaktır.

# <span id="page-34-0"></span>**RTC Pili değiştirme**

Bilgisayarla birlikte gelen pil gerçek zamanlı saat için enerji sağlar. Pili değiştirirken, bilgisayarınıza ilk başta takılan pile eşdeğer bir pil kullanın. Bilgisayarda 3 voltluk lityum yassı pil bulunur.

**UYARI!** Bilgisayarda dahili lityum manganez dioksit pil bulunur. Pil doğru kullanılmadığında yanma ve yanıklara neden olma riski söz konusudur. Bedensel zarar görme riskini azaltmak için:

Pili yeniden şarj etmeye çalışmayın.

60°C (140°F) değerinden daha yüksek sıcaklıklara maruz bırakmayın.

Pili parçalamayın, ezmeyin, delmeyin, kısa devre yaptırmayın veya su ya da ateşin etkisinde bırakmayın.

Pili, yalnızca bu ürün için üretilen HP yedek piliyle değiştirin.

**ÖNEMLİ:** Pil değiştirilmeden önce bilgisayar CMOS ayarlarının yedeklenmesi önemlidir. Pil çıkarıldığında veya değiştirildiğinde CMOS ayarı silinir.

**WOT:** Lityum pilin ömrü bilgisayarın etkin bir AC prizine takılmasıyla uzatılabilir. Lityum pil yalnızca bilgisayar AC güç kaynağına bağlı DEĞİLKEN kullanılır.

HP, müşterilerin kullanılan elektronik donanım, HP orijinal yazdırma kartuşları ve yeniden şarj edilebilir pilleri geri dönüşüme vermelerini önerir. Geri dönüştürme programları hakkında daha fazla bilgi için, <http://www.hp.com/recycle> adresine gidin.

Pili sistem kartı üzerinde bulmak için bkz. Dâhili [bileşenlerin](#page-31-0) yerleri, sayfa 24.

**1.** Pili çıkarmak için pil kablosunu sökün (1) ve ardından pili yukarı kaldırarak bilgisayardan çıkarın (2).

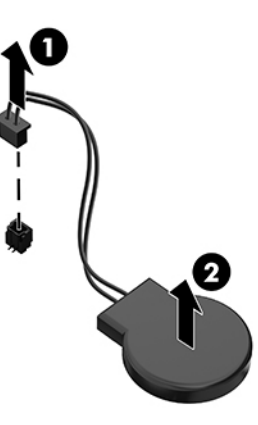

- **2.** Yeni pili takmak için pil kablosunu bağlayın ve ardından pili bastırarak bilgisayara yerleştirin.
- **3.** Bilgisayarı açın.
- **4.** Computer Setup'ı kullanarak tarih ve zamanı, parolanızı ayarlayın ve diğer özel sistem ayarlarınızı yapın.

# <span id="page-35-0"></span>**Sürücüleri değiştirme**

## **Sabit sürücü değiştirme**

2,5 inç birincil sabit sürücü bilgisayarın sağ tarafına takılır. Sabit sürücüyü sistem kartı üzerinde bulmak için bkz. Dâhili [bileşenlerin](#page-31-0) yerleri, sayfa 24.

## **Sabit sürücüyü çıkarma**

- **1.** Sabit sürücüyü bilgisayara sabitleyen vidayı çıkarın.
- **2.** Sabit sürücüyü bilgisayarın kenarından dışarı doğru kaydırın ve sabit sürücüyü yukarı doğru kaldırıp bilgisayardan çıkarın.
- **3.** Güç ve veri kablolarını sabit sürücüden sökün. Bu kabloları sökmek için çekebileceğiniz bir tırnak mevcuttur.
- **4.** 2,5 inç sabit sürücü kafesinden dört montaj vidasını çıkarın (1). Takılacak sürücüde kullanmak üzere vidaları sakladığınızdan emin olun. Sabit sürücüyü çıkarın (2).

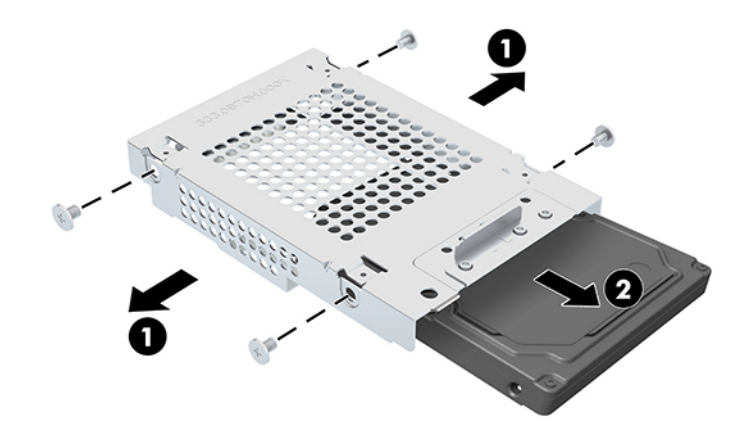

Sabit sürücü takmayla ilgili yönergeler için bkz. 2,5 inç [sabit sürücü takma, sayfa 29.](#page-36-0)

## <span id="page-36-0"></span>**2,5 inç sabit sürücü takma**

**1.** Sabit sürücüyü sürücü kafesine yerleştirin (1) ve dört montaj vidasını yeni 2,5 inç sabit sürücüye takın (2).

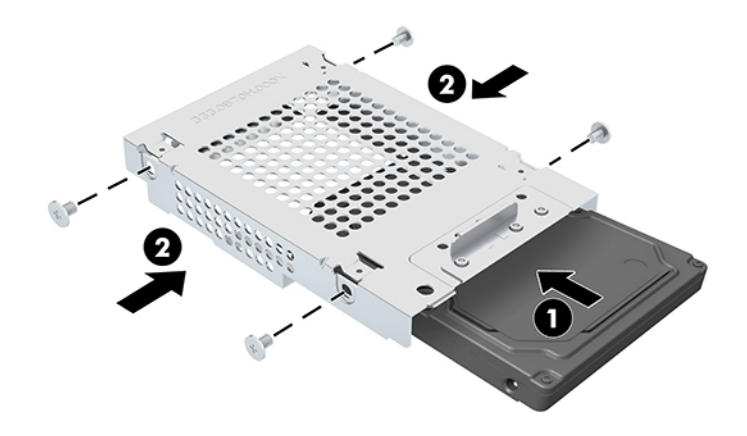

- **2.** Sabit sürücüyü, konektörler güç ve veri kablolarına bakacak şekilde sürücü kafesinin üzerine yerleştirin.
- **3.** Güç ve veri kablolarını sabit sürücüye bağlayın.
- **4.** Sabit sürücüyü hizalayın ve yerine oturana kadar bilgisayarın (1) kenarına doğru kaydırın, sonra bir vida ile sabitleyin (2).

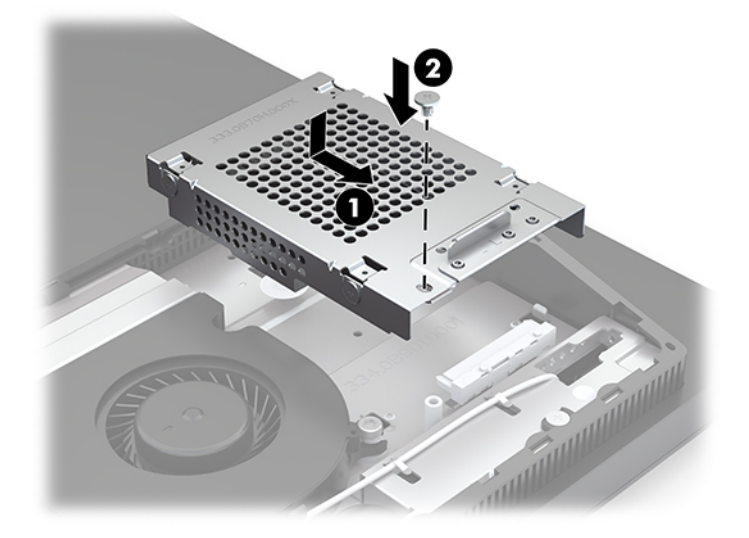

## <span id="page-37-0"></span>**Optik disk sürücüyü takma**

Optik disk sürücü sistem bileşenlerinin üzerinde yer alır. Optik disk sürücüyü sistem kartı üzerinde bulmak için bkz Dâhili [bileşenlerin](#page-31-0) yerleri, sayfa 24.

- **▲** Optik disk sürücüsü konektörünü kapatan kapağını çıkarın (1) ve optik disk sürücü muhafazasını yerine kaydırın (2). İsteğe bağlı olarak, tam stabil kalması için iki vida ile sabitleyin (3).
- **1988** NOT: Optik disk sürücüsü yalnızca bir yönde takılabilir.

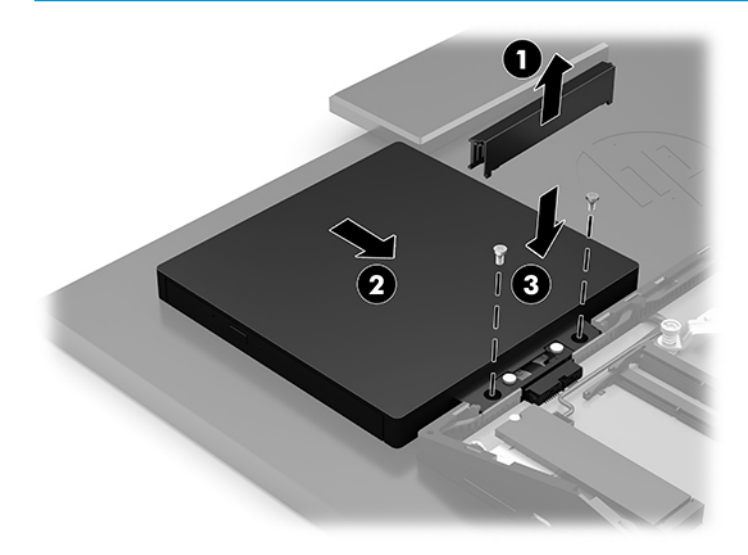

# <span id="page-38-0"></span>**A Elektrostatik boşalma**

Statik elektriğin parmak veya başka bir iletken üzerinden boşaltılması sistem kartlarına veya diğer statiğe duyarlı aygıtlara zarar verebilir. Bu tür bir zarar aygıtın kullanım ömrünü azaltabilir.

# **Elektrostatik zararını önleme**

Statik elektriğin vereceği zararı önlemek için, aşağıdaki önlemleri alın:

- Ürünleri taşırken ve saklarken statiğe karşı korumalı konteynerler kullanarak ürünlerin elinizle temasını engelleyin.
- Statik elektriğe karşı duyarlı parçaları statik elektrik bulunmayan iş istasyonlarına gelene kadar konteynerlerinden çıkarmayın.
- Parçaları konteynerden çıkarmadan önce topraklı bir yüzeye koyun.
- Pimlere, kablolara veya devreye dokunmayın.
- Statiğe karşı duyarlı bir bileşene veya sisteme dokunurken daima gereken topraklama işlemini yapmış olun.

# **Topraklama yöntemleri**

Statik elektriğe karşı duyarlı parçaları kullanırken veya takarken aşağıdaki yöntemlerden bir veya birkaçını kullanın:

- Topraklanmış bir iş istasyonuna veya bilgisayar kasasına topraklama kablosuyla bağlı olan bir bileklik kullanın. Bileklikler topraklama kablolarında minimum 1 megaohm +/- yüzde 10 direnç bulunan esnek bantlardır. Uygun topraklama için bandı cildinizin üzerine takın.
- Ayakta çalışılan iş istasyonlarında topuk, ayak parmağı ve ayakkabı için olan bantları kullanın. İletken bir zeminde veya elektriği dağıtan bir zemin döşemesinin üzerinde durduğunuz sırada bantları her iki ayağınıza da takın.
- İletken saha servisi araçları kullanın.
- Katlanan statik dağıtıcı özelliği olan bir iş matı bulunan taşınabilir bir sahada servis kiti kullanın.

Uygun topraklama için önerilen ekipmana sahip değilseniz, yetkili bir HP bayii, satıcısı veya servis sağlayıcısı ile görüşün.

**X** NOT: Statik elektrik hakkında daha fazla bilgi için yetkili bir HP bayii, satıcısı veya servis sağlayıcısı ile görüşün.

# <span id="page-39-0"></span>**B Bilgisayarişletim yönergeleri,rutin bakım ve nakliye hazırlığı**

# **Bilgisayarişletim yönergeleri ve rutin bakım**

Bilgisayarın ve monitörün kurulumunu ve bakımını düzgün bir şekilde gerçekleştirmek için bu yönergeleri izleyin:

- Bilgisayarı aşırı nemden, doğrudan güneş ışığından ve aşırı sıcak ve soğuktan koruyun.
- Bilgisayarı sağlam ve düz bir yüzeyde çalıştırın. Gerekli hava akımını sağlamak için bilgisayarın yanlarında ve monitörün üstünde bulunan tüm havalandırma kanallarında 10,2 cm (4 inç) açıklık bırakın.
- Havalandırma deliklerini veya hava girişlerini tıkayarak hava akışını bilgisayarın içine gidecek şekilde sınırlamayın. Hava akışını sınırlayacağından, klavyeyi, klavye ayakları aşağıda olacak şekilde doğrudan masaüstü birimin önüne yerleştirmeyin.
- Bilgisayarı hiçbir zaman erişim panelleri veya herhangi bir genişletme kartı yuvası kapakları çıkarılmış şekilde çalıştırmayın.
- Birbirinin devridaim eden veya önceden ısıtılan havasına maruz kalmaması için bilgisayarları üst üste veya çok yakına koymayın.
- Bilgisayar ayrı bir kasada çalıştırılacaksa, kasada havalandırma girişi ve çıkışı bulunmalıdır. Yukarıda belirtilen aynı işletim yönergeleri geçerlidir.
- Bilgisayarı ve klavyeyi sıvılardan koruyun.
- Monitördeki havalandırma yuvalarını herhangi bir malzemeyle kapatmayın.
- Uyku durumları da dahil olmak üzere, işletim sisteminin veya diğer yazılımın güç yönetimi işlevlerini yükleyin veya etkinleştirin.
- Aşağıdakilerden herhangi birini yapmadan önce bilgisayarı kapatın:
	- Bilgisayarın dış yüzeyini yumuşak, nemli bir bezle gerektiği şekilde silin. Temizleme ürünleri kullanılması yüzeyin rengini soldurabilir veya yüzeye zarar verebilir.
	- Ekranı yumuşak, temiz, antistatik bir bezle silin. Daha zorlu temizleme durumları için 50/50 su ve izopropil alkol karışımı kullanın. Temizleyici maddeyi bezin üzerine püskürtün ve ekran yüzeyini yavaşça silmek için bu nemli bezi kullanın. Temizleyici maddeyi asla doğrudan ekranın üzerine püskürtmeyin. Çerçeveden içeri sızıp cihazın elektronik aksamına zarar verebilir.
	- Bilgisayarın tüm havalandırma deliklerini ara sıra temizleyin. Pamuk, toz ve başka yabancı maddeler havalandırma deliklerini tıkayabilir ve hava akışını engelleyebilir.
- Ekranının veya kasasının temizliğinde benzen, tiner gibi petrol tabanlı malzeme içeren veya herhangi bir uçucu madde kullanmayın. Bu kimyasallar bilgisayara zarar verebilir.

# <span id="page-40-0"></span>**Optik disk sürücüsü önlemleri**

Optik disk sürücüsünü çalıştırırken veya temizlerken aşağıdaki yönergeleri izlediğinizden emin olun.

- Çalışma sırasında sürücüyü taşımayın. Okuma sırasında bozulmasına neden olabilir.
- Sürücüyü ani sıcaklık değişikliklerine maruz bırakmayın, birimin içinde yoğunlaşma oluşabilir. Sürücü çalışmaktayken sıcaklık aniden değişirse, gücü kesmeden önce en az bir saat bekleyin. Birimi hemen çalıştırırsanız, okuma sırasında bozulabilir.
- Sürücüyü yüksek neme, aşırı sıcaklıklara, mekanik titreşime veya doğrudan güneş ışığına maruz kalan yerlere koymayın.
- **ÖNEMLİ:** Sürücüye herhangi bir nesne veya sıvı girmesi halinde, hemen bilgisayarın fişini çıkarın ve yetkili bir HP servis sağlayıcısına kontrol ettirin.

# **Nakliye hazırlığı**

Bilgisayarı nakliyat için hazırlarken aşağıdaki önerileri izleyin:

- **1.** Sabit sürücüdeki dosyaları harici bir depolama aygıtında yedekleyin. Yedekleme ortamının saklanırken veya taşınırken elektrik veya manyetik darbelere maruz kalmadığından emin olun.
- **WOT:** Sistem gücü kapatıldığında, sabit disk sürücüsü otomatik olarak kilitlenir.
- **2.** Tüm çıkarılabilir ortamları çıkarın ve saklayın.
- **3.** Bilgisayarı ve harici aygıtları kapatın.
- **4.** Güç kablosunu elektrik prizinden ve ardından bilgisayardan çıkarın.
- **5.** Sistem bileşenlerinin ve harici aygıtların önce güç kaynaklarıyla, daha sonra bilgisayarla bağlantısını kesin.
- **NOT:** Bilgisayarı nakletmeden önce tüm kartların düzgün bir şekilde yerine oturduğundan ve kart yuvalarına sabitlendiğinden emin olun.
- **6.** Sistem bileşenlerini ve harici aygıtları orijinal ambalaj kutularına veya ürünleri koruyacak miktarda yeterli ambalaj malzemesine sahip benzer ambalajlara koyun.

# <span id="page-41-0"></span>**C Erişilebilirlik**

# **Erişilebilirlik**

HP; çeşitliliği, kapsayıcılığı ve iş/özel hayat dengesini şirketimizin dokusuna işlemek için çalışmakta, bu da yaptığımız her şeye yansımaktadır. Size, dünyanın dört bir yanında insanları teknolojinin gücüne bağlamaya odaklanan kapsayıcı bir ortam yaratmak için farklılıkları nasıl bir araya getirdiğimize ilişkin bazı örnekler sunuyoruz.

## **İhtiyaç duyduğunuz teknoloji araçlarını bulma**

Teknoloji, potansiyelinizi açığa çıkarabilir. Yardımcı teknoloji engelleri ortadan kaldırır ve evde, işte ve toplulukta bağımsız olmanızı sağlar. Yardımcı teknoloji, elektronik ve bilgi teknolojilerinin işlevsel özelliklerini artırmaya, korumaya ve geliştirmeye yardımcı olur. Daha fazla bilgi için bkz. [En iyi yardımcı teknolojiyi bulma,](#page-42-0) [sayfa 35](#page-42-0).

## **Bağlılığımız**

HP, engelli bireyler için erişilebilir ürünler ve hizmetler sunmaya kararlıdır. Bu bağlılık, şirketimizin çeşitlilik hedeflerini destekler ve teknolojinin faydalarının herkese sunulmasını sağlamamıza yardımcı olur.

Erişilebilirlik hedefimiz, engelli bireyler dahil herkes tarafından ister tek başına isterse uygun yardımcı aygıtlar ile birlikte kullanılabilecek ürün ve hizmetler tasarlamak, üretmek ve pazarlamaktır.

Hedefimize ulaşmamız için bu Erişilebilirlik Politikası, şirket olarak faaliyetlerimizi yönlendiren yedi temel hedef belirler. Tüm HP yöneticileri ve çalışanlarının, görev ve sorumlulukları doğrultusunda bu hedefleri ve uygulamalarını desteklemesi beklenir:

- Şirketimizde erişilebilirlik sorunlarına dair farkındalık seviyesini yükseltmek ve erişilebilir ürünler ve hizmetler tasarlamak, üretmek, pazarlamak ve sunmak üzere ihtiyaç duydukları eğitimleri çalışanlarımıza vermek.
- Ürünler ve hizmetler için erişilebilirlik yönergeleri geliştirmek ve bu yönergelerin rekabetçi, teknik ve ekonomik olarak uygun olan yerlerde uygulanması için ürün geliştirme gruplarını sorumlu tutmak.
- Engelli bireyleri, erişilebilirlik yönergelerinin geliştirilmesine ve ürün ve hizmetlerin tasarım ve test sürecine dahil etmek.
- Erişilebilirlik özelliklerini belgelemek ve ürün ve hizmetlerimizle ilgili bilgileri erişilebilir bir biçimde kamuya açık hale getirmek.
- Önde gelen yardımcı teknoloji ve çözüm sağlayıcılarla ilişkiler kurmak.
- Ürünlerimizle ve hizmetlerimizle ilgili yardımcı teknolojileri geliştirecek iç ve dış araştırma ve geliştirme faaliyetlerini desteklemek.
- Erişilebilirlik için endüstri standartlarına ve yönergelere destek ve katkıda bulunmak.

## **Uluslararası Erişilebilirlik Uzmanları Birliği (IAAP)**

IAAP; ağ iletişimi, eğitim ve sertifikasyon yoluyla erişilebilirlik uzmanlığını ilerletmeye odaklanmış, kâr amacı gütmeyen bir birliktir. Amaç, erişilebilirlik uzmanlarının kariyerlerini geliştirmelerine ve ilerletmelerine yardımcı olmak ve kuruluşların erişilebilirliği ürünlerine ve altyapılarına daha iyi entegre etmelerini sağlamaktır.

<span id="page-42-0"></span>HP kurucu üyedir ve erişilebilirlik alanında ilerleme sağlamak için diğer kuruluşlara katılmıştır. Bu bağlılık, şirketimizin, engelli bireyler tarafından etkili bir şekilde kullanılabilecek ürün ve hizmetleri tasarlama, üretme ve pazarlama konusundaki erişilebilirlik hedefini destekler.

IAAP birbirlerinden bilgi alabilmeleri için bireyler, öğrenciler ve organizasyonlar arasında bağlantı sağlayarak mesleğimizi daha güçlü hale getirecektir. Daha fazla bilgi edinmek isterseniz çevrimiçi topluluğa katılmak, bültenlere kaydolmak ve üyelik seçenekleri hakkında bilgi edinmek için <http://www.accessibilityassociation.org> adresine gidin.

## **En iyi yardımcı teknolojiyi bulma**

Engelli veya yaşa bağlı sınırlamaları olan bireyler dahil herkes iletişim kurabilmeli, kendini ifade edebilmeli ve teknolojiyi kullanarak dünya ile bağlantı kurabilmelidir. HP, hem HP içinde hem de müşterilerimiz ve ortaklarımız arasında erişilebilirliğe dair farkındalığı artırmaya kararlıdır. Gözlerinizi yormayan büyük fontlar, ellerinizi dinlendirmenizi sağlayan ses tanıma özelliği veya özel durumunuza yardımcı olacak diğer yardımcı teknolojiler gibi çok çeşitli yardımcı teknolojiler HP ürünlerini kullanmayı kolaylaştırır. Seçiminizi nasıl yaparsınız?

### **İhtiyaçlarınızı değerlendirme**

Teknoloji, potansiyelinizi açığa çıkarabilir. Yardımcı teknoloji engelleri ortadan kaldırır ve evde, işte ve toplulukta bağımsız olmanızı sağlar. Yardımcı teknoloji (AT), elektronik ve bilgi teknolojilerinin işlevsel özelliklerini artırmaya, korumaya ve geliştirmeye yardımcı olur.

Birçok AT ürünü arasından seçim yapabilirsiniz. AT değerlendirmeniz; birkaç ürünü değerlendirmenize, sorularınızı yanıt bulmanıza ve durumunuz için en iyi çözümü seçmenize olanak tanımalıdır. AT değerlendirmelerini gerçekleştirebilen uzmanların fiziksel terapi, mesleki terapi, konuşma/dil patolojisi ve daha birçok uzmanlık alanından gelen lisanslı veya sertifikalı kişiler olduklarını göreceksiniz. Bazıları ise sertifikalı veya lisanslı olmasa bile değerlendirme bilgileri sağlayabilir. Uzmanın ihtiyaçlarınıza uygun olup olmadığını belirlemek için deneyimi, uzmanlığı ve ücretleri hakkında sorular sormak isteyeceksiniz.

#### **HP ürünleri için erişilebilirlik**

Aşağıdaki bağlantılar, çeşitli HP ürünlerinde bulunan erişilebilirlik özellikleri ve yardımcı teknoloji hakkında bilgi sağlar. Bu kaynaklar, durumunuz için en uygun yardımcı teknoloji özelliklerini ve ürünleri seçmenize yardımcı olacaktır.

- HP Elite x3–Erişilebilirlik Seçenekleri [\(Windows 10 Mobile\)](http://support.hp.com/us-en/document/c05227029)
- [HP Bilgisayarlar–Windows 7 Erişilebilirlik](http://support.hp.com/us-en/document/c03543992) Seçenekleri
- [HP Bilgisayarlar–Windows 8 Erişilebilirlik](http://support.hp.com/us-en/document/c03672465) Seçenekleri
- [HP Bilgisayarlar–Windows 10 Erişilebilirlik](http://support.hp.com/us-en/document/c04763942) Seçenekleri
- [HP Slate 7 Tabletler–HP Tabletinizde](http://support.hp.com/us-en/document/c03678316) Erişilebilirlik Özelliklerini Etkinleştirme (Android 4.1/Jelly Bean)
- [HP SlateBook Bilgisayarlar–Erişilebilirlik](http://support.hp.com/us-en/document/c03790408) Özelliklerini Etkinleştirme (Android 4.3, 4.2/Jelly Bean)
- [HP Chromebook Bilgisayarlar–HP Chromebook veya Chromebox \(Chrome OS\) Aygıtınızda Erişilebilirlik](http://support.hp.com/us-en/document/c03664517) Özelliklerini [Etkinleştirme](http://support.hp.com/us-en/document/c03664517)
- HP Alışveriş–HP ürünleri [için çevre birimleri](http://store.hp.com/us/en/ContentView?eSpotName=Accessories&storeId=10151&langId=-1&catalogId=10051)

HP ürününüzdeki erişilebilirlik özellikleriyle ilgili ek desteğe ihtiyacınız varsa bkz. [Desteğe başvurma,](#page-46-0) [sayfa 39](#page-46-0).

Ek yardım sağlayabilecek harici iş ortakları ve tedarikçiler için ek bağlantılar:

- <span id="page-43-0"></span>● Microsoft Erişilebilirlik bilgileri [\(Windows 7, Windows 8, Windows 10, Microsoft](http://www.microsoft.com/enable) Office)
- Google Ürünleri erişilebilirlik bilgileri [\(Android, Chrome, Google Apps\)](http://www.google.com/accessibility/products)
- [Engel türüne göre sıralanan Yardımcı Teknolojiler](http://www8.hp.com/us/en/hp-information/accessibility-aging/at-product-impairment.html)
- [Ürün türüne göre sıralanan Yardımcı Teknolojiler](http://www8.hp.com/us/en/hp-information/accessibility-aging/at-product-type.html)
- [Yardımcı Teknoloji satıcıları ve ürün tanımları](http://www8.hp.com/us/en/hp-information/accessibility-aging/at-product-descriptions.html)
- [Yardımcı Teknoloji](http://www.atia.org/) Endüstri Birliği (ATIA)

## **Standartlar ve mevzuat**

## **Standartlar**

Federal Satın Alma Yönetmeliği (FAR) standartları Bölüm 508; fiziksel, duyusal veya bilişsel engellere sahip kişilerin bilgi ve iletişim teknolojilerine (ICT) erişimini ele almak için ABD Erişim Kurulu tarafından oluşturulmuştur. Standartlar, çeşitli teknolojilere özgü teknik kriterleri ve kapsanan ürünlerin fonksiyonel özelliklerine odaklanan performans tabanlı gereklilikleri içerir. Özel kriterler; yazılım uygulamaları ve işletim sistemlerini, web tabanlı bilgi ve uygulamaları, bilgisayarları, telekomünikasyon ürünlerini, video ve multimedyayı ve bağımsız kapalı ürünleri kapsar.

### **Direktif 376 – EN 301 549**

EN 301 549 standardı, ICT ürünlerinin kamu ihaleleri için çevrimiçi bir araç kitinin temeli olarak Avrupa Birliği tarafından Direktif 376 kapsamında oluşturulmuştur. Standart; ICT ürünleri ve hizmetleri için geçerli olan işlevsel erişilebilirlik gereksinimlerini, her bir erişilebilirlik gereksinimi için test prosedürlerinin ve değerlendirme metodolojisinin açıklamasıyla birlikte belirtir.

#### **Web İçeriği Erişilebilirlik Yönergeleri (WCAG)**

W3C'nin Web Erişilebilirliği Girişimi (WAI) kapsamındaki Web İçeriği Erişilebilirlik Yönergeleri (WCAG), web tasarımcılarının ve geliştiricilerin engelli veya yaşa bağlı sınırlamaları olan bireylerin gereksinimlerini daha iyi karşılayan siteler oluşturmalarına yardımcı olur. WCAG, tüm web içeriği (metin, görüntü, ses ve video) ve web uygulamaları genelinde erişilebilirliği artırır. WCAG hassas bir şekilde test edilebilir, anlaşılması ve kullanımı kolaydır ve web geliştiricilerine yenilik esnekliği sağlar. WCAG 2.0 ayrıca [ISO/IEC 40500:2012](http://www.iso.org/iso/iso_catalogue/catalogue_tc/catalogue_detail.htm?csnumber=58625/) onaylıdır.

WCAG, özellikle görsel, işitsel, fiziksel, bilişsel ve nörolojik engellere sahip bireylerin ve erişilebilirlik ihtiyaçları olan ileri yaştaki web kullanıcılarının deneyimlediği web erişim engellerini ele alır. WCAG 2.0 erişilebilir içerik özellikleri sağlar:

- **Algılanabilir** (örneğin, resimler için metin alternatifleri, ses için açıklamalı alt yazı, sunum uyarlanabilirliği ve renk kontrastı ile)
- **Çalıştırılabilir** (klavye erişimi, renk kontrastı, giriş zamanlaması, nöbet önleme ve gezinebilirlik ile)
- **Anlaşılabilir** (okunabilirlik, tahmin edilebilirlik ve giriş yardımı ile)
- **Sağlam** (örneğin, uyumluluğu yardımcı teknolojilerle ele alarak)

### **Mevzuat ve yönetmelikler**

BT ve bilgilerin erişilebilirliği, hukuki önem taşıyan bir alan haline gelmiştir. Bu bölümde temel mevzuat, yönetmelikler ve standartlar hakkındaki bilgilere yönelik bağlantılar sağlanır.

- Amerika Birleşik [Devletleri](http://www8.hp.com/us/en/hp-information/accessibility-aging/legislation-regulation.html#united-states)
- **[Kanada](http://www8.hp.com/us/en/hp-information/accessibility-aging/legislation-regulation.html#canada)**
- <span id="page-44-0"></span>**[Avrupa](http://www8.hp.com/us/en/hp-information/accessibility-aging/legislation-regulation.html#europe)**
- **[Birleşik Krallık](http://www8.hp.com/us/en/hp-information/accessibility-aging/legislation-regulation.html#united-kingdom)**
- **[Avustralya](http://www8.hp.com/us/en/hp-information/accessibility-aging/legislation-regulation.html#australia)**
- [Dünya geneli](http://www8.hp.com/us/en/hp-information/accessibility-aging/legislation-regulation.html#worldwide)

#### **Amerika Birleşik Devletleri**

Rehabilitasyon Yasası Bölüm 508; kuruluşların ICT ihaleleri için hangi standartların uygulanacağını belirlemeleri, erişilebilir ürün ve hizmetlerin kullanılabilirliğini belirlemek için pazar araştırmasını gerçekleştirmeleri ve piyasa araştırmalarının sonuçlarını belgelemeleri gerektiğini belirtir. Aşağıdaki kaynaklar, Bölüm 508 gereksinimlerini karşılama konusunda yardım sağlamaktadır:

- [www.section508.gov](https://www.section508.gov/)
- Accessible [Teknolojisini Satın Alın](https://buyaccessible.gov)

ABD Erişim Kurulu şu anda Bölüm 508 standartlarını güncellemektedir. Bu çalışma, yeni teknolojileri ve standartların değiştirilmesi gereken diğer alanları ele alacaktır. Daha fazla bilgi için, bkz. [Bölüm 508 Yenileme.](http://www.access-board.gov/guidelines-and-standards/communications-and-it/about-the-ict-refresh)

Telekomünikasyon Yasası Bölüm 255, telekomünikasyon ürünleri ve hizmetlerinin engelli bireyler için erişilebilir olmasını gerektirmektedir. FCC kuralları, evde veya ofiste kullanılan tüm donanım ve yazılım telefon ağ ekipmanı ve telekomünikasyon ekipmanını kapsar. Bu tür ekipmanlar telefonlar, kablosuz telefonlar, faks makineleri, telesekreter makineleri ve çağrı cihazlarıdır. FCC kuralları ayrıca normal telefon görüşmeleri, çağrı bekletme, hızlı arama, arama yönlendirme, bilgisayar tarafından sağlanan dizin yardımı, çağrı izleme, arayan kimliği, çağrı takibi ve tekrar çevirme gibi temel ve özel telekomünikasyon hizmetlerinin yanı sıra sesli posta hizmeti ve arayanlara seçenek menüleri sağlayan etkileşimli sesli yanıt sistemlerini de kapsar. Daha fazla bilgi için, Federal İletişim [Komisyonu Bölüm 255 bilgilerine](http://www.fcc.gov/guides/telecommunications-access-people-disabilities) gidin.

### **21. Yüzyıl İletişim ve Video Erişilebilirliği Yasası (CVAA)**

CVAA, engelli bireylerin modern iletişim araçlarına erişimini artırmak ve 1980'lerde ve 1990'larda yürürlüğe giren erişilebilirlik yasalarını dijital, geniş bant ve mobil yenilikleri içerecek şekilde güncellemek üzere federal iletişim yasalarını günceller. Yönetmelikler FCC tarafından zorunlu tutulur ve 47 CFR 14. ve 79. bölümler ile belgelenmiştir.

#### ● [CVAA FCC Kılavuzu](https://www.fcc.gov/consumers/guides/21st-century-communications-and-video-accessibility-act-cvaa)

Diğer ABD mevzuatı ve girişimleri

● Engelli [Amerikalılar Yasası \(ADA\), Telekomünikasyon Yasası, Rehabilitasyon Yasası ve diğerleri](http://www.ada.gov/cguide.htm)

#### **Kanada**

Engelli Ontariolular için Erişilebilirlik Yasası (AODA); mal, hizmet ve tesislerin engelli Ontariolular tarafından erişilebilir olmasını sağlamak ve engelli bireylerin erişilebilirlik standartlarının geliştirilmesine katılımını sağlamak için erişilebilirlik standartları geliştirmek ve uygulamak üzere oluşturulmuştur. AODA'nın ilk standardı müşteri hizmetleri standardıdır; ancak ulaşım, istihdam ve bilgi ve iletişim için de standartları geliştirilmektedir. AODA; Ontario Hükümeti, parlamento, her bir kamu sektörü kuruluşu ve kamuya veya diğer üçüncü taraflara mal, hizmet veya tesis sağlayan ve Ontario'da en az bir çalışanı bulunan her kişi veya kuruluş için uygulanır; erişilebilirlik kriterleri 1 Ocak 2025 itibarıyla veya daha önce sağlanmış olmalıdır. Daha fazla bilgi için Engelli Ontariolular için [Erişilebilirlik Yasası \(AODA\)](http://www8.hp.com/ca/en/hp-information/accessibility-aging/canadaaoda.html) bölümüne gidin.

#### **Avrupa**

AB Direktif 376 ETSI Teknik Rapor ETSI DTR 102 612: "İnsan Faktörleri (HF); ICT alanındaki ürün ve hizmetlerin kamu ihaleleri için Avrupa erişilebilirlik gereksinimleri (Avrupa Komisyonu Direktif 376, Aşama 1)" yayınlanmıştır.

<span id="page-45-0"></span>Arka plan: Üç Avrupa Standardizasyon Kuruluşu, Avrupa Komisyonu "ICT Alanındaki Ürün ve Hizmetlerin Kamu İhaleleri için Erişilebilirlik Gereksinimlerini destekleyen CEN, CENELEC ve ETSI için Direktif 376" ile belirtilen işlerin yürütülmesi için iki paralel proje ekibi oluşturmuştur.

ETSI TC İnsan Faktörleri Özel Timi (STF) 333, ETSI DTR 102 612'yi geliştirmiştir. STF333 tarafından gerçekleştirilen işle ilgili daha ayrıntılı bilgi (ör. Referans Şartları, ayrıntılı iş görevlerinin özellikleri, çalışma için zaman planı, önceki taslaklar, alınan yorumların listesi ve tim ile iletişim kurma yolları) [Özel Tim 333](https://portal.etsi.org/home.aspx) bölümünde bulunabilir.

Uygun test ve uygunluk şemalarının değerlendirilmesine ilişkin bölümler, CEN BT/WG185/PT'de detaylı olarak belirtilen paralel bir proje tarafından gerçekleştirilmiştir. Daha fazla bilgi için CEN proje ekibi web sitesine gidin. İki proje yakın şekilde koordine edilmiştir.

- [CEN proje ekibi](http://www.econformance.eu)
- E-erişilebilirlik [için Avrupa Komisyonu](http://www8.hp.com/us/en/pdf/legislation_eu_mandate_tcm_245_1213903.pdf) direktifi (PDF, 46KB)

### **Birleşik Krallık**

1995 Engellilere Karşı Ayrımcılık Yasası (DDA), web sitelerinin Birleşik Krallık'taki görme engelli ve bedensel engelli kullanıcılar tarafından erişilebilir olmasını sağlamak için yürürlüğe girmiştir.

[W3C Birleşik Krallık Politikaları](http://www.w3.org/WAI/Policy/#UK/)

#### **Avustralya**

Avustralya hükümeti, Web İçeriği Erişilebilirlik [Yönergeleri 2.0](http://www.w3.org/TR/WCAG20/) uygulama planını açıklamıştır.

Tüm Avustralya hükümeti web sitelerinin, 2012 yılına kadar Düzey A uyumlu olması ve 2015 yılına kadar Çift A uyumlu olması gerekir. Yeni standart, 2000 yılında kuruluşlar için zorunlu tutulan bir gereklilik olarak tanıtılan WCAG 1.0'ın yerini almıştır.

#### **Dünya geneli**

- [JTC1 Erişilebilirlik Özel Çalışma Grubu \(SWG-A\)](http://www.jtc1access.org/)
- [G3ict: Kapsayıcı ICT için Küresel Girişim](http://g3ict.com/)
- [İtalyan erişilebilirlik mevzuatı](http://www.pubbliaccesso.gov.it/english/index.htm)
- [W3C Web Erişilebilirliği](http://www.w3.org/WAI/Policy/) Girişimi (WAI)

# **Kullanışlı erişilebilirlik kaynakları ve bağlantılar**

Aşağıdaki kuruluşlar, engelli ve yaşa bağlı sınırlamaları olan bireyler hakkında bilgi edinmek için faydalı kaynaklar olabilir.

**WOT:** Bu kapsamlı bir liste değildir. Bu kuruluşlar yalnızca bilgi amaçlı olarak verilmiştir. HP, İnternet'te karşılaşabileceğiniz bilgiler veya kişiler için sorumluluk kabul etmez. Bu sayfadaki listeleme, HP'nin listede yer alan kuruluşları desteklediği anlamına gelmez.

## **Kuruluşlar**

- Amerikan Engelliler Birliği (AAPD)
- Yardımcı Teknoloji Yasası Programları Birliği (ATAP)
- Amerikan İşitme Kaybı Birliği (HLAA)
- Bilgi Teknolojisi Teknik Yardım ve Eğitim Merkezi (ITTATC)
- <span id="page-46-0"></span>**Lighthouse International**
- Ulusal İşitme Engelliler Birliği
- Ulusal Görme Engelliler Federasyonu
- Kuzey Amerika Rehabilitasyon Mühendisliği ve Yardımcı Teknoloji Topluluğu (RESNA)
- İşitme Engelliler ve İşitme Kaybı Olanlar için Telekomünikasyon (TDI)
- W3C Web Erişilebilirliği Girişimi (WAI)

### **Eğitim kurumları**

- Kaliforniya Üniversitesi, Engellilik Merkezi (CSUN)
- Wisconsin Üniversitesi Madison, İzleme Merkezi
- Minnesota Üniversitesi bilgisayar kolaylıkları programı

## **Engellilik ile ilgili diğer kaynaklar**

- ADA (Engelli Amerikalılar Yasası) Teknik Yardım Programı
- İş ve Engellilik ağı
- **EnableMart**
- Avrupa Engellilik Forumu
- İş Kolaylığı Ağı
- **Microsoft Enable**
- ABD Adalet Bakanlığı Engelli hakları yasalarına ilişkin kılavuz

## **HP bağlantıları**

[İletişim web formumuz](https://h41268.www4.hp.com/live/index.aspx?qid=11387)

[HP konfor ve güvenlik kılavuzu](http://www8.hp.com/us/en/hp-information/ergo/index.html)

[HP kamu sektörü satışları](https://government.hp.com/)

# **Desteğe başvurma**

**NOT:** Destek yalnızca İngilizce dilindedir.

- Teknik destek veya HP ürünlerinin erişilebilirliği hakkında soruları olan, işitme engelli veya işitme güçlüğü yaşayan müşteriler:
	- Pazartesi-Cuma MST 06:00-21:00 arasında TRS/VRS/WebCapTel ile (877) 656-7058 numarasını arayabilirsiniz.
- Teknik destek veya HP ürünlerinin erişilebilirliği hakkında soruları olan, diğer engellere sahip veya yaşa bağlı sınırlamaları olan müşteriler aşağıdaki seçeneklerden birini seçebilir:
	- Pazartesi-Cuma MST 06:00-21:00 arasında (888) 259-5707 numarasını arayabilirsiniz.
	- [Engelli veya yaşa bağlı sınırlamaları olan bireyler](https://h41268.www4.hp.com/live/index.aspx?qid=11387) için iletişim formu'nu doldurabilirsiniz.

# <span id="page-47-0"></span>**Dizin**

### **A**

alttaki bileşenler HP ProOne 400 [7](#page-14-0) HP ProOne 600 [5](#page-12-0) arka bileşenler HP ProOne 400 [7](#page-14-0) HP ProOne 600 [4](#page-11-0) arka kapak çıkarma [22](#page-29-0) takma [23](#page-30-0) AT (yardımcı teknoloji) amaç [34](#page-41-0) bulma [35](#page-42-0)

### **B**

bağlama elektrik kablosu [13](#page-20-0) kablolar [13](#page-20-0) bağlanma monitör [13](#page-20-0) bağlantısını kesme güç kablosu [14](#page-21-0) kablolar [14](#page-21-0) bellek [24](#page-31-0) çıkarma [26](#page-33-0) SODIMM'lerin teknik özellikleri [24](#page-31-0) takma [26](#page-33-0) teknik özellikler [24](#page-31-0) yuvalar [24](#page-31-0) bileşenler dâhili [24](#page-31-0) HP ProOne 400 [5](#page-12-0) HP ProOne 400 alt [7](#page-14-0) HP ProOne 400 arka [7](#page-14-0) HP ProOne 400 ön [5](#page-12-0) HP ProOne 400 yan [6](#page-13-0) HP ProOne 600 [2](#page-9-0) HP ProOne 600 alt [5](#page-12-0) HP ProOne 600 arka [4](#page-11-0) HP ProOne 600 ön [2](#page-9-0) HP ProOne 600 yan [3](#page-10-0) bilgisayar işletim yönergeleri [32](#page-39-0) bilgisayarı takma [12](#page-19-0)

Bölüm 508 erişilebilirlik standartları [36](#page-43-0), [37](#page-44-0)

#### **Ç**

çıkarma sabit sürücü [28](#page-35-0)

#### **D**

dâhili bileşenler [24](#page-31-0) DisplayPort video bağdaştırıcısı, bağlama [13](#page-20-0)

### **E**

ek bilgiler [21](#page-28-0) elektrostatik boşalma, zararı önleme [31](#page-38-0) erişilebilirlik [34](#page-41-0) erişilebilirlik ihtiyaçları değerlendirmesi [35](#page-42-0)

### **F**

fare kablosuzu eşitleme [18](#page-25-0) pilleri çıkarma [22](#page-29-0)

#### **G**

güç bağlama [16](#page-23-0) bağlantısını kesme [17](#page-24-0) güç kablosu bağlama [13](#page-20-0) bağlantısını kesme [14](#page-21-0) güvenlik arka kapak, çıkarma [22](#page-29-0) arka kapak, takma [23](#page-30-0) güvenlik kablosu [16](#page-23-0)

#### **H**

havalandırma yönergeleri [32](#page-39-0) HP ProOne 400 bileşenler [5](#page-12-0) HP ProOne 600 bileşenler [2](#page-9-0) HP Yardımcı Politikası [34](#page-41-0)

### **K**

kablolar bağlama [13](#page-20-0) bağlantısını kesme [14](#page-21-0) kablosuz klavye ve fareyi eşitleme [18](#page-25-0) kaynaklar, erişilebilirlik [38](#page-45-0) kilit güvenlik kablosu [16](#page-23-0) klavye kablosuzu eşitleme [18](#page-25-0) özellikler [8](#page-15-0) pilleri çıkarma [22](#page-29-0) kurulum yönergeleri [21](#page-28-0) Kurulum, sırası [9](#page-16-0)

### **M**

monitör bağlantısı [13](#page-20-0) müşteri desteği, erişilebilirlik [39](#page-46-0)

#### **N**

nakliye hazırlığı [33](#page-40-0)

#### **O**

optik disk sürücü takma [30](#page-37-0) optik disk sürücüsü önlemeler [33](#page-40-0)

## **Ö**

ön bileşenler HP ProOne 400 [5](#page-12-0) HP ProOne 600 [2](#page-9-0) özellikler genel bakış [1](#page-8-0) klavye [8](#page-15-0)

### **P**

pil değiştirme [27](#page-34-0) pili çıkarma [27](#page-34-0)

#### **S**

sabit sürücü çıkarma [28](#page-35-0)

değiştirme [28](#page-35-0) takma [29](#page-36-0) seri numarası konum [8](#page-15-0) SODIMM konum [25](#page-32-0) tanımlama [25](#page-32-0) teknik özellikler [24](#page-31-0) standartlar ve mevzuat, erişilebilirlik [36](#page-43-0) standlar ayarlama [14](#page-21-0) takma ve çıkarma [9](#page-16-0) yüksekliği ayarlanabilir, çıkarma [11](#page-18-0) yüksekliği ayarlanabilir, takma [10](#page-17-0) yüksekliği sabit, çıkarma [10](#page-17-0) yüksekliği sabit, takma [9](#page-16-0)

## **T**

takma bellek [26](#page-33-0) optik disk sürücü [30](#page-37-0) pil [27](#page-34-0) sabit sürücü [29](#page-36-0) teknik özellikler, bellek [24](#page-31-0) topraklama yöntemleri [31](#page-38-0)

#### **U**

Uluslararası Erişilebilirlik Uzmanları Birliği [34](#page-41-0) uyarılar ve önlemler [21](#page-28-0)

#### **V**

VESA montaj delikleri [12](#page-19-0)

#### **W**

web kamerası [17](#page-24-0) çalışma [17](#page-24-0) Windows Hello [17](#page-24-0) Windows Hello [17](#page-24-0)

### **Y**

yan bileşenler HP ProOne 400 [6](#page-13-0) HP ProOne 600 [3](#page-10-0) yardımcı teknoloji (AT) amaç [34](#page-41-0) bulma [35](#page-42-0)

yüksekliği ayarlanabilir stand [10](#page-17-0) ayarı [15](#page-22-0) çıkarma [11](#page-18-0) takma [10](#page-17-0) yüksekliği sabit stand [9](#page-16-0) ayarlama [14](#page-21-0) çıkarma [10](#page-17-0) takma [9](#page-16-0)